# Aplicació Android "Mis estadísticas deportivas"

Memòria del projecte.

21/06/2015 Oliver Sánchez Blanes

# Índex

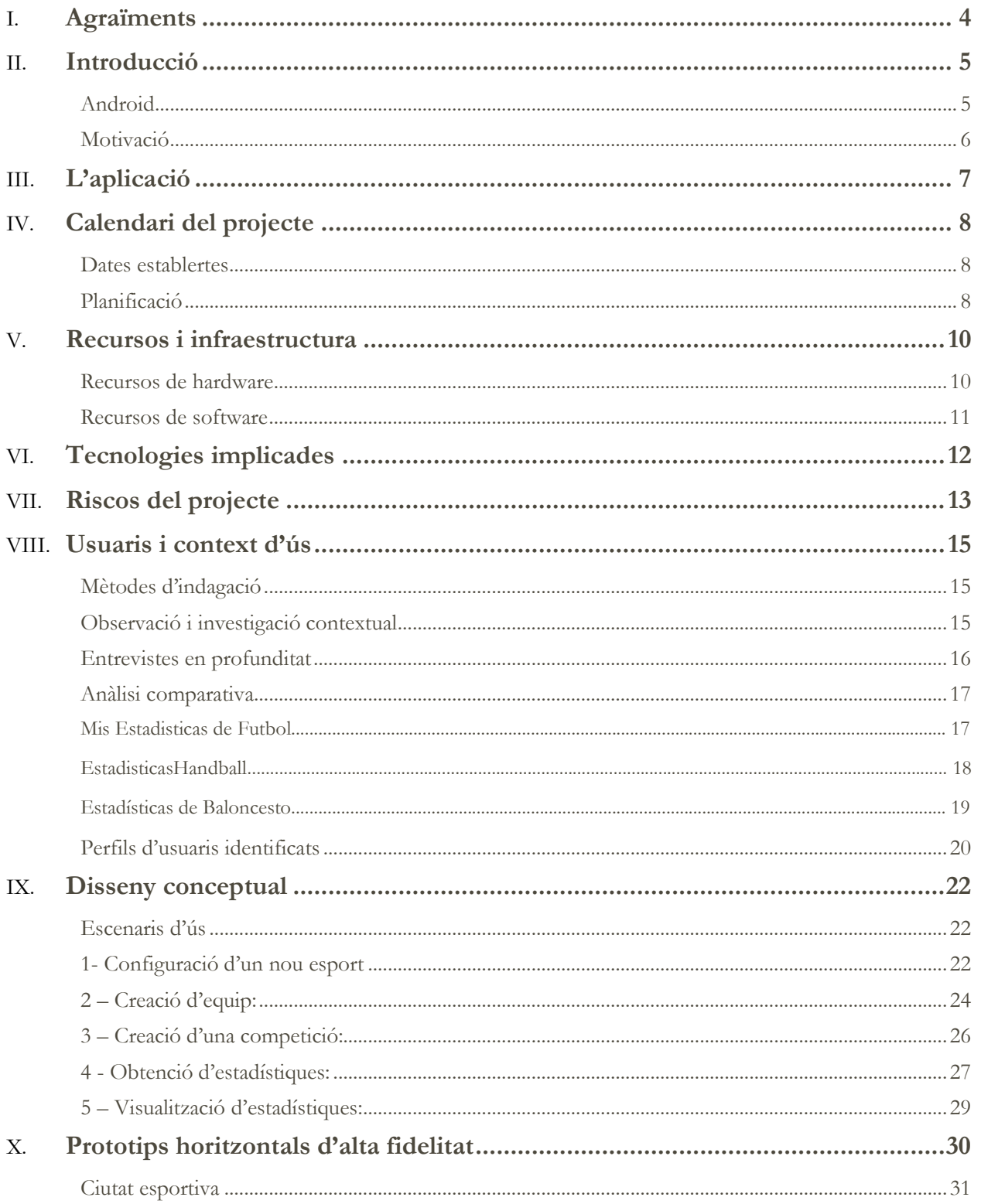

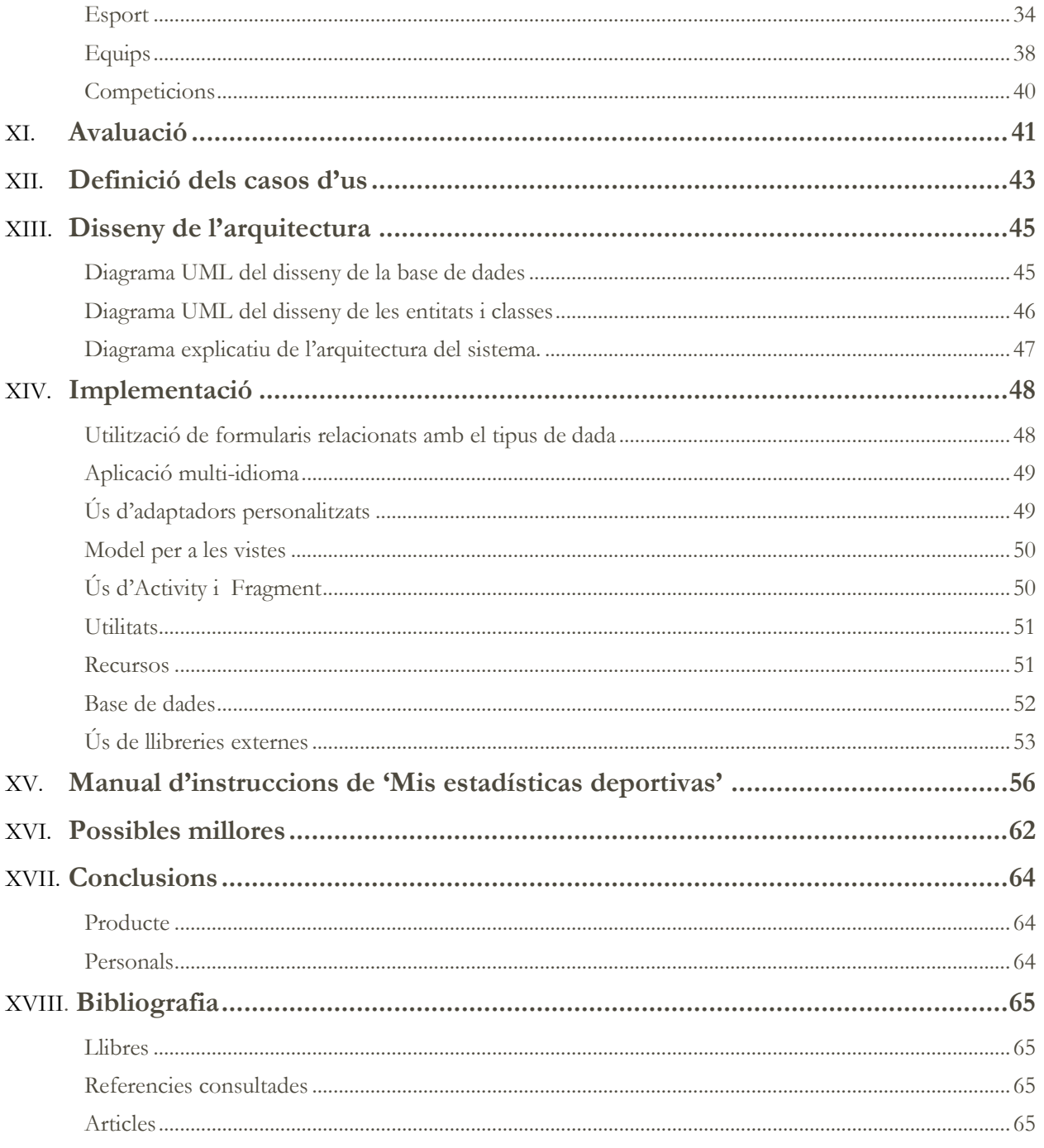

# <span id="page-4-0"></span>**Agraïments**

M'agradaria mostrar el meu agraïment a diverses persones, sense que l'ordre de les citades denoti la importància.

Al meu tiet Manolo, no passa un sol dia sense que em recordi de tu. També a la tieta Laura, que és una font inesgotable d'energia.

Als meus pares. Ells han patit els meus mals humors en època d'extres, sempre oferint-me el seu suport.

A Elisabeth, ella molt bé sap el que passem els estudiants treballadors...

També a la meva germana, en algun moment m'hauria agradat passar més temps al teu costat. Tots els matins que has vingut a visitar-nos i no he pogut anar amb vosaltres perquè havia d'acabar un treball.

Per últim agrair a tots els meus avis, tiets, cosins, sogres i cunyats.

# <span id="page-5-0"></span>Introducció

# <span id="page-5-1"></span>**Android**

Android és el sistema operatiu per a dispositius mòbils que actualment **més usuaris** té a tot el **món**. Inicialment va ser desenvolupat per "Android Inc", empresa que Google va donar suport econòmicament i que mes tard, concretament a l'any 2005, va comprar.

Des de la compra del sistema operatiu per part de Google, ha tingut un **creixement exponencial**. L'actual quota de mercat de dispositius mòbils amb el sistema operatiu de Google és superior a un 80%, amb un IOS d'Apple que no aconsegueix fer front a Android. En tercera posició trobem a Windows Phone, el qual s'està intentant fen un lloc al mercat. Aquestes dades les podem observar a la il·lustració 1.

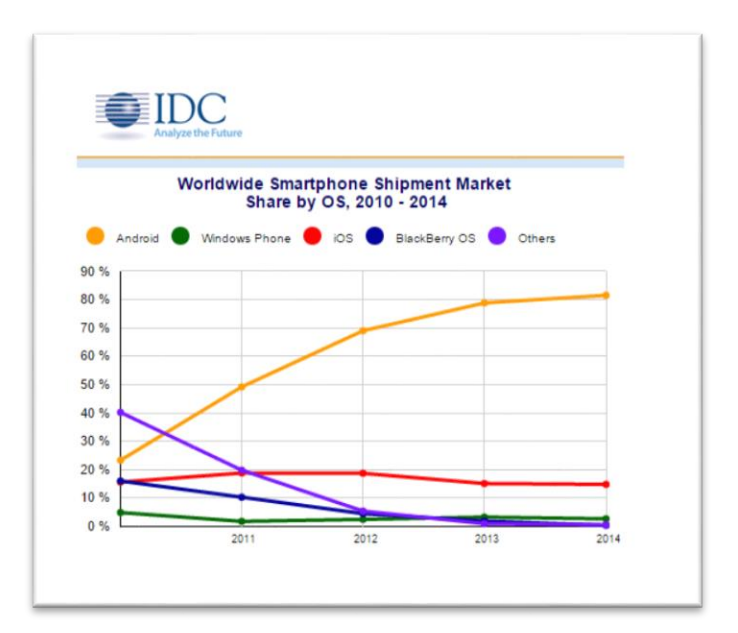

*Il·lustració 1 - Font[: http://www.idc.com/getdoc.jsp?containerId=prUS25450615](http://www.idc.com/getdoc.jsp?containerId=prUS25450615)*

Android, és un sistema operatiu basat en el nucli de Linux.

Va ser dissenyat principalment per a dispositius mòbils com els telèfons intel·ligents o tauletes, però amb el pas del temps s'ha adaptat per a nous dispositius que són compatibles amb aquest sistema operatiu.

Actualment existeixen dispositius com rellotges, televisors, automòbils i ulleres que fan ús del sistema operatiu de Google.

# <span id="page-6-0"></span>**Motivació**

Pels motius comentats a la introducció, és per a mi una gran motivació **aprendre** i posteriorment **desenvolupar** una aplicació per a dispositius **Android**.

Des del punt de vista de la formació, considero que m'introdueixo en un món amb tecnologies molt innovadores, les quals et permeten fer un únic desenvolupament per posteriorment poder executar la teva aplicació en diferents dispositius amb Android.

També obre les portes a un futur professional orientat al desenvolupament d'aplicacions per a dispositius mòbils, els quals estan cada vegada mes sol·licitats.

Per altra banda, en l'aspecte emocional, resulta molt motivant la possibilitat de tenir una aplicació mòbil desenvolupada per tu, i que una vegada publicada al Play Store pot ser utilitzada per persones de tot el món, les quals et poden valorar i deixar els seus comentaris.

# <span id="page-7-0"></span>L'aplicació

L'objectiu d'aquest treball final de grau és desenvolupar una **aplicació Android** que sigui capaç de **registrar dades** que es **produeixen** en **partits** d'esports d'equip, orientat concretament per l'esport base i amb l'abast esportiu mes ampli possible.

En l'aplicació es podran donar d'alta nous esports, en els quals s'haurà que especificar les dades que el caracteritzen tal com el nom de l'esport, nombre de jugadors sobre pista, i nombre de parts.

També caldrà gestionar equips. Aquests equips estaran integrats per jugadors, dels quals s'haurà de guardar la informació mes importants dels mateixos.

D'un partit s'hauran de registrar accions, que són les que ens donaran les estadístiques del partit. D'accions considerarem 3 tipus:

- Accions que repercuteixen en el marcador: Com el seu nom indica, són accions que fan canviar el marcador del partit, com podria ser el 'gol' al futbol o el 'triple' al basquet.
- Accions d'atac: Són accions que es produeixen atacant. Un exemple podria ser un llançament a porteria.
- Accions en defensa: Accions que es produeixen defenent. Un exemple podria ser una falta.

Els tres tipus d'accions seran gestionables per a cada esport diferent. És a dir, seran totalment personalitzables i es podran donar d'alta, eliminar o modificar a petició de l'usuari.

Per tant, una vegada configurat tots els aspectes que intervenen en el partit, l'usuari serà capaç de recollir estadístiques, és a dir, accions, que es produeixen durant el partit d'una forma hàbil i en temps reial de partit.

Les estadístiques obtingudes durant el partit, podran ser visualitzades de forma còmoda per l'usuari.

# <span id="page-8-0"></span>Calendari del projecte

El **calendari** del projecte s'ha **planificat** seguint el **mètode d'avaluació continuada** establert per la UOC.

Per tant, s'han marcat quatre fites importants, corresponents a les quatre entregues que tenen una data establerta.

Cal destacar, que les tres primeres entregues són entregues parcials, mentre que la ultima, serà l'entrega total del projecte, el qual recollirà els fruits dels anteriors treballs.

D'aquesta manera, el calendari ha estat organitzat fent ús d'aquestes dates per a fer l'entrega dels treballs.

### <span id="page-8-1"></span>**Dates establertes**

Les dates que s'han utilitzat per a seguir el mètode d'avaluació continuada establert per la UOC han sigut les següents:

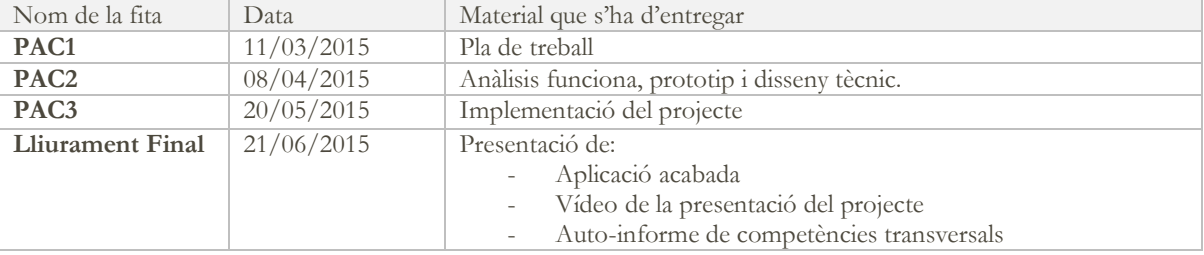

# <span id="page-8-2"></span>**Planificació**

A continuació es mostrarà la **planificació** per a realitzar el treball final de grau. Com es pot veure, s'ha aprofundit la PAC 3, la qual conté el desenvolupament de l'aplicació.

Cal destacar que quan s'utilitza la paraula "Gestió", vol dir totes les tasques necessàries per a mantenir un tòpic. Per tant, si parlem de gestió d'esports, englobarà l'alta, modificació i eliminació dels esports.

|                                              |               |                                          |             |                | Mar '15 |  |  |  | Apr '15 |  |  |    | May '15 |    |     | Jun '15 |  |  |
|----------------------------------------------|---------------|------------------------------------------|-------------|----------------|---------|--|--|--|---------|--|--|----|---------|----|-----|---------|--|--|
| <b>Task Name</b><br>$\overline{\phantom{a}}$ | Duration<br>٠ | <b>Start</b><br>$\overline{\phantom{a}}$ | Finish      | Predecessors   | 22      |  |  |  |         |  |  | 26 |         | 24 | -31 |         |  |  |
| PAC-1                                        | 15 days       | Wed 2/25/15                              | Tue 3/17/15 |                |         |  |  |  |         |  |  |    |         |    |     |         |  |  |
| <b>PAC-2</b>                                 | 16 days       | Wed 3/18/15                              | Wed 4/8/15  | 1              |         |  |  |  |         |  |  |    |         |    |     |         |  |  |
| $\triangle$ PAC-3                            | 30 days       | Thu 4/9/15                               | Wed 5/20/15 | $\overline{2}$ |         |  |  |  |         |  |  |    |         |    |     |         |  |  |
| Base de dades                                | 4 days        | Thu 4/9/15                               | Tue 4/14/15 | $\overline{2}$ |         |  |  |  |         |  |  |    |         |    |     |         |  |  |
| Gestió d'esports                             | 1 day         | Wed 4/15/15                              | Wed 4/15/15 | 4              |         |  |  |  |         |  |  |    |         |    |     |         |  |  |
| Gestió d'equips                              | 2 days        | Thu 4/16/15                              | Fri 4/17/15 | 5              |         |  |  |  |         |  |  |    |         |    |     |         |  |  |
| Gestió de jugadors                           | 3 days        | Mon 4/20/15                              | Wed 4/22/15 | 6              |         |  |  |  |         |  |  |    |         |    |     |         |  |  |
| Gestió de competicions                       | 3 days        | Thu 4/23/15                              | Mon 4/27/15 | 7              |         |  |  |  |         |  |  |    |         |    |     |         |  |  |
| Gestió d'accions                             | 3 days        | Tue 4/28/15                              | Thu 4/30/15 | 8              |         |  |  |  |         |  |  |    |         |    |     |         |  |  |
| Gestió de partits                            | 3 days        | Fri 5/1/15                               | Tue 5/5/15  | 9              |         |  |  |  |         |  |  |    |         |    |     |         |  |  |
| Obtenció d'estadístiques                     | 5 days        | Wed 5/6/15                               | Tue 5/12/15 | 10             |         |  |  |  |         |  |  |    |         |    |     |         |  |  |
| Representació de les estadístiques           | 3 days        | Wed 5/13/15                              | Fri 5/15/15 | 11             |         |  |  |  |         |  |  |    |         |    |     |         |  |  |
| <b>Notificacions PUSH</b>                    | 3 days        | Mon 5/18/15                              | Wed 5/20/15 | 12             |         |  |  |  |         |  |  |    |         |    |     |         |  |  |
| <b>Lliurament Final</b>                      | 22 days?      | Thu 5/21/15                              | Sun 6/21/15 | 13             |         |  |  |  |         |  |  |    |         |    |     |         |  |  |

*Il·lustració 2 - Planificació del projecte*

Per tant, com es pot apreciar s'ha dividit la planificació amb les **4 fites** importants que teníem, és a dir, les quatre entregues.

La primera PAC, consta d'un pla de treball. S'ha planificat una quantitat aproximada de quinze dies.

En la segona PAC, les tasques mes destacades són realitzar un anàlisi funcional, un prototip complet de l'aplicació i un disseny tècnic. Com es pot apreciar, s'ha planificat de manera aproximada uns 16 dies.

Durant la PAC 3, s'ha de fer el desenvolupament de l'aplicació. Aquesta tasca requerirà una major duració en temps. Per a completar la tasca s'han planificat 30 dies.

Per últim, a l'entrega final s'haurà de lliurar el producte acabat, juntament amb la memòria i presentació en format vídeo. També caldrà fer l'entrega del autoinforme de competències transversals. S'ha planificat una quantitat de 22 dies per a completar aquestes tasques.

# <span id="page-10-0"></span>Recursos i infraestructura

Per a la realització d'aquest projecte es faran servir **diversos recursos** i infraestructura. Cal destacar, que en tot moment s'ha fet **us** de les **llicències** necessàries per utilitzar cadascun dels recursos i de la infraestructura.

Podríem classificar aquests recursos i infraestructura en dos grans grups:

- Recursos de hardware
- Recursos de software

A continuació tractarem els aspectes mes importants de cadascun d'ells:

# <span id="page-10-1"></span>**Recursos de hardware**

Per poder elaborar tots els materials relacionats amb el projecte s'ha fet ús de **diversos dispositius**.

El dispositiu mes **important**, ha sigut un **ordinador de sobre taula**, en el qual s'ha realitzat tant el desenvolupament de l'aplicació com la creació de tota la documentació necessària.

També s'ha fet ús de dispositius mòbils Android amb la fi de testar el desenvolupament en un entorn real, és a dir, en un dispositiu on l'aplicació ha de funcionar en un futur. Aquestes proves s'ha realitzat sobre dispositius amb pantalles de diverses dimensions, amb la fi de testar la quantitat mes gran de mides possibles.

A continuació s'explicaran breument les característiques dels recursos utilitzats:

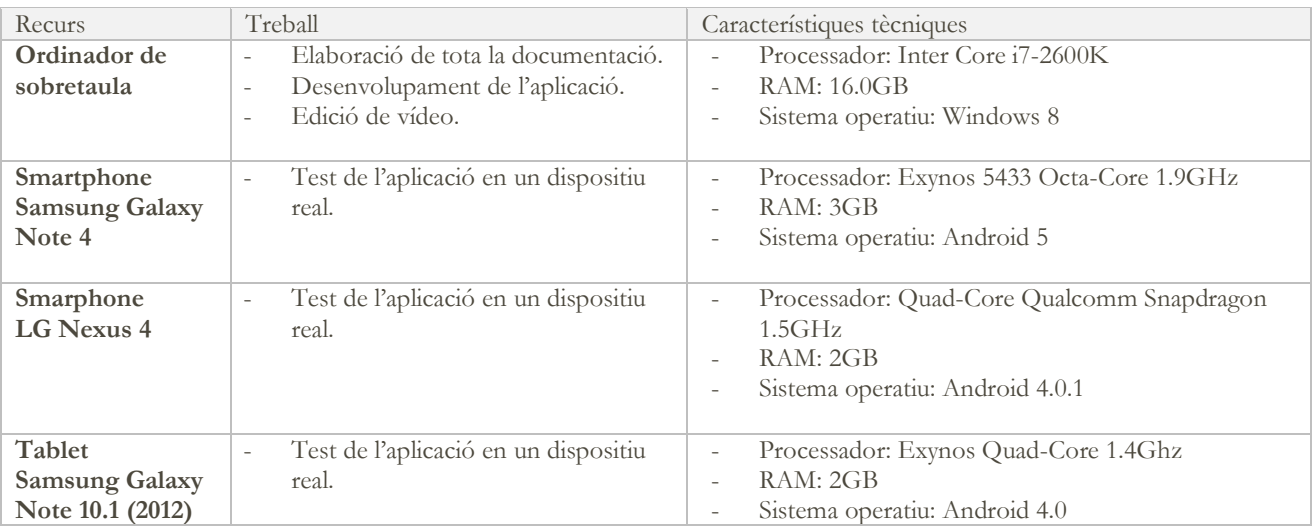

## <span id="page-11-0"></span>**Recursos de software**

Per a la realització del projecte s'usaran **diversos recursos de software.**

Per una banda, tenim el software relacionat amb el desenvolupament de l'aplicació.

Per altra banda, també s'utilitzaran recursos de software per a realitzar tota la documentació relacionada amb el projecte.

Per últim, també es farà servir software per realitzar l'edició de vídeo de la presentació del projecte.

A continuació es detallaran els recursos de software mes importants del projecte:

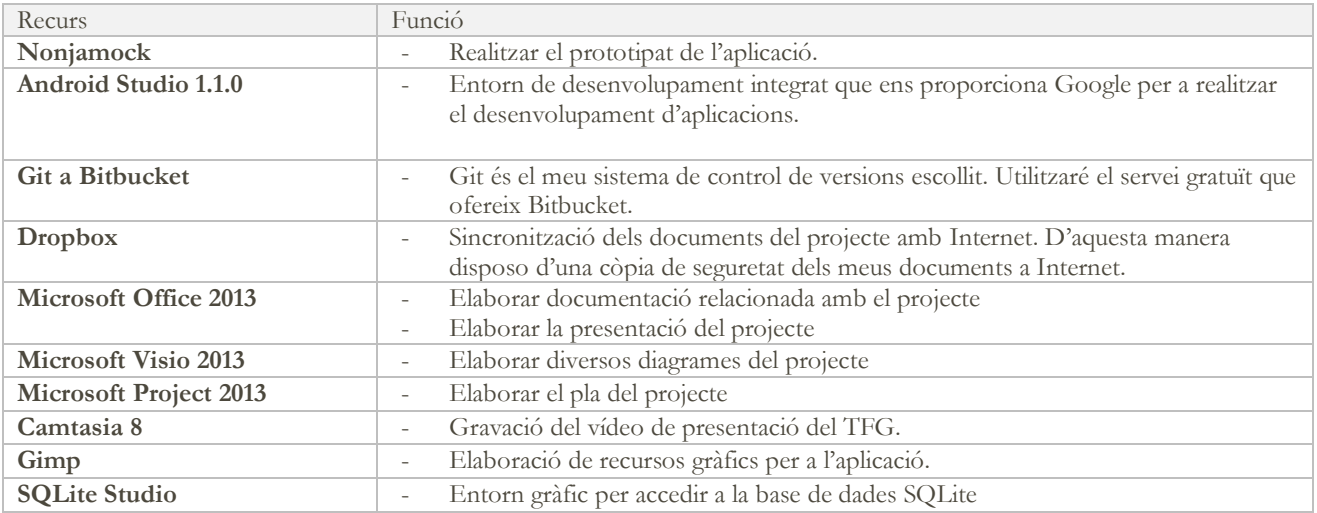

# <span id="page-12-0"></span>Tecnologies implicades

**Java** és uns dels llenguatges de programació mes utilitzats al món. Com a característiques mes important podríem dir que és multiplataforma, potent i versàtil. Aquest llenguatge va ser escollit com a primer llenguatge per l'entorn de desenvolupament Android.

Java ha sigut el llenguatge escollit per desenvolupar l'aplicació. Es farà ús de l'entorn de treball integrat Android Studio, el qual utilitzant el SDK d'Android crear un entorn de treball molt bé compenetrat.

Per altra banda, també es farà ús de **XML**, el qual és un dels estàndards mes utilitzats en l'actualitat per a realitzar la codificació d'informació.

Per a la realització del projecte, els XML s'utilitzarà per a definir les interfícies gràfiques però també per a la configuració de l'aplicació i gestió de textos com a usos destacats.

La persistència de l'aplicació serà oferida per **SQLite**, que és un sistema de gestió de bases de dades relacionals. El sistema es caracteritza per la seva reduïda mida, portabilitat, estabilitat i també perquè proporciona un gran rendiment per a aplicacions en dispositius mòbils.

Per últim, **GIT** ha sigut el sistema de controls de versions escollit. GIT ens permetrà utilitzar el nostre repositori local, mentre que aquest repositori serà sincronitzat amb un remot. El servei remot utilitzat ha sigut **Bitbucket**, el qual proporciona una modalitat gratuïta que compleix les expectatives que necessita el projecte.

L'enllaç del meu projecte a Bitbucket és el següent: https://bitbucket.org/tfg\_oliver/tfg\_oliver.

# <span id="page-13-0"></span>Riscos del projecte

Per a un correcte desenvolupament del projecte, cal tenir en compte **possibles riscos**.

Tenint en compte els riscos, podrem definir les accions mitigadores que permetran que el projecte avanci fins a arribar a l'objectiu final de manera satisfactòria.

Els riscos del projecte es podrien classificar en dos grans grups. Per una banda tenim els **factors interns**, derivats de l'elaboració del projecte, però també existeixen els **factors externs**, com podria ser la manca de temps per raons laborals.

A continuació descriurem els riscos mes importants que poden afectar a un projecte, definint la probabilitat d'aparició, l'impacte sobre el projecte i l'acció mitigadora.

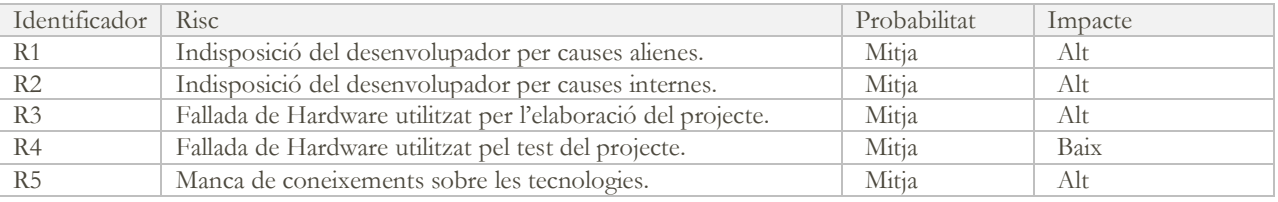

**R1 -** Indisposició del desenvolupador per causes alienes.

Descripció: Indisposició del desenvolupador per causes alienes al mateix. Exemples d'aquests tipus podrien ser els viatges o compromisos obligatoris i el treball.

Acció mitigadora: Realitzar una correcta previsió per poder reajustar la planificació amb la fi de mantenir les dates establertes a les diferents etapes del projecte.

**R2 -** Indisposició del desenvolupador per causes internes.

Descripció: Pot ser que una malaltia alteri la disponibilitat per a continuar la realització del projecte.

Acció mitigadora: Si per causes d'indisposició per part del desenvolupador es veuen afectades les dates previstes per a la realització de tasques, s'intentarà realitzar una recuperació d'hores quan la persona estigui en bones condicions.

**R3 -** Fallada de Hardware utilitzat per l'elaboració del projecte

Descripció: L'equip on s'està desenvolupant l'aplicació i generant tots els aspectes relacionats amb el projecte, tals com la documentació o presentació, deixa de funcionar.

Acció mitigadora: El codi del projecte ha d'estar sempre sincronitzat amb el sistema de control de versions. Per tant, es podria fer ús d'un altre dispositiu apuntant al repositori actualitzat.

Per altra banda, la documentació ha d'estar pujada a Internet per a mantenir una còpia de seguretat. S'utilitzarà Dropbox per gaudir d'aquesta funcionalitat.

Per tant, la documentació podrà ser obtinguda des de qualsevol altre equip en cas de fallada de hardware.

**R4 -** Fallada de Hardware utilitzat pel test del projecte.

Descripció: Els equips utilitzats per realitzar el test de l'ampliació deixen de funcionar.

Acció mitigadora: Realitzar les proves en dispositius virtuals, és a dir, no físics. D'aquesta manera simularem realitzar les proves sobre un dispositiu real.

**R5 -** Manca de coneixements sobre les tecnologies.

Descripció: Desconeixement a l'ora de fer ús de les tecnologies necessàries per a desenvolupar el projecte.

Acció mitigadora: Revisar la documentació oficial que ofereix la tecnologia per tractar de solucionar els problemes. En cas d'impossibilitat d'ús de la tecnologia, buscar una alternativa que doni la mateixa funcionalitat.

# <span id="page-15-0"></span>Usuaris i context d'ús

# <span id="page-15-1"></span>**Mètodes d'indagació**

Per a conèixer les **característiques** dels usuaris, les seves **necessitats** i **objectius**, així com el context d'ús en aquest projecte s'utilitzaran els següents **mètodes** d'indagació:

- Observació i investigació contextual
- Entrevistes en profunditat
- Anàlisi comparativa

# <span id="page-15-2"></span>**Observació i investigació contextual**

Consisteix a **observar** els **usuaris** en el seu **entorn habitual**. Serà útil per a saber objectivament què fan els usuaris i en quines condicions.

El major inconvenient de l'observació i investigació contextual és la necessitat de desplaçar-se al lloc d'iteració dels usuaris. Però aquest problema en el meu projecte es veu disminuït, ja que actualment existeixen pavellons on es practiquen esports a gairebé tots els pobles del país. Per tant, aquest és un problema menor en aquest projecte.

Per realitzar aquesta fase m'he **desplaçat** al **pavelló** poliesportiu municipal de Santa Perpètua de Mogoda, on en un mateix dia es produeixen partits de diversos esports com: futbol sala, basquet i hoquei patins.

D'aquesta manera, he pogut **veure com** el cos tècnic dels equips obtenen estadístiques i en quines **condicions** ho fan.

Les estadístiques **actualment** estan sent **recollides** en plantilles que tenen establertes **en paper**. Per tant, quan volen apuntar una acció han d'escriure al paper l'acció concreta dins de la plantilla que disposen.

S'ha observat certa **incomoditat** a l'hora d'apuntar les accions sobre el paper, ja que en moltes ocasions no tenien taules i les dades s'apunten recolzant-se sobre carpetes o llibretes.

Per tant, com a **conclusions** podríem dir que el que es necessita és un sistema molt **àgil**, ja que les accions es produeixen amb una gran velocitat i s'han d'apuntar mol ràpidament.

Per altra banda, la possibilitat d'utilitzar l'aplicació sobre un dispositiu mòbil sense haver d'aguantar la carpeta amb els seus corresponents volis i fulls proporcionarà a l'usuari **comoditat**.

# <span id="page-16-0"></span>**Entrevistes en profunditat**

En aquesta fase s'ha intentat obtenir **informació** de tipus **qualitatiu**, realitzant entrevistes en profunditat en una **petita mostra** i utilitzant un **guió poc estructurat** i molt **obert** amb la intenció d'obtenir les necessitats, preferències i experiències dels possibles futurs usuaris de l'aplicació.

El **guió** que s'ha utilitzat, una vegada s'ha explicat el funcionament de l'aplicació, ha sigut el següent:

- 1- Considera que aquesta aplicació pot ser útil per vostè?
- 2- Quines necessitats ha de complir l'aplicació i com?
- 3- Utilitzarà l'aplicació o prefereixes tenir les estadístiques en paper?

Aquesta fase s'ha **aplicat** en **membres del cos tècnic** de tres esports diferents i en tots ells s'han obtingut resultats semblants:

Consideren que l'aplicació **pot ser** molt **útil**.

Tots han definit que el que **necessiten** és un sistema **àgil** el qual els ajudi a obtenir les dades de forma molt **senzilla**. La idea d'associar accions a jugadors que les produeixen és la mes repetida.

Una vegada comentada la forma en la que es gestionaran les accions i com s'associaran als jugadors, tots han considerat que el sistema compleix les seves necessitats.

Per últim, s'han mostrat **a favor** de deixar d'obtenir estadístiques en paper i optar per un **sistema digital** el qual consideren mes còmode i àgil.

## <span id="page-17-0"></span>**Anàlisi comparativa**

Existeixen aplicacions Android que donen servei de recollida d'estadístiques d'un esport en concret. Però no he trobat una aplicació que pugui donar servei a diversos esports d'equip.

Per tant, s'utilitzaran **referències** d'aplicacions que es dediquen a recollir estadístiques d'esports concrets i que siguin gratuïtes.

### <span id="page-17-1"></span>**Mis Estadisticas de Futbol**

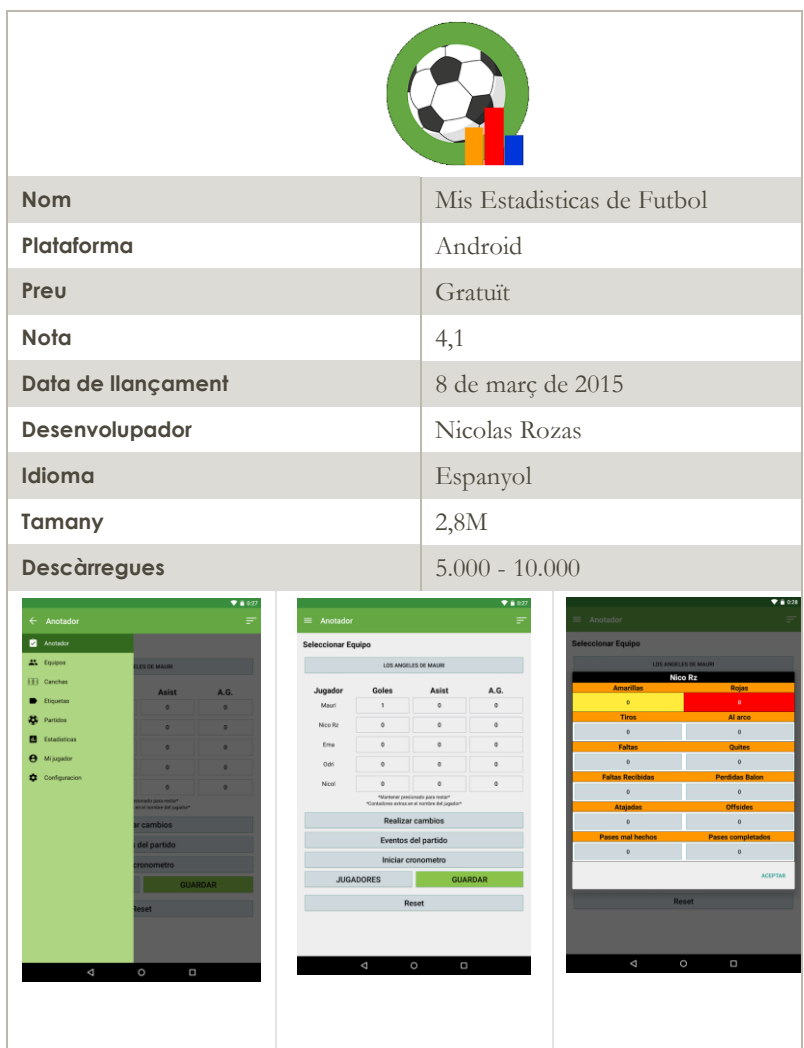

És una molt bona aplicació per a obtenir estadístiques relacionades amb el futbol (futbol 5,6,7,9 i 11).

Té una gran quantitat d'accions per a registrar de manera molt senzilla. També pot registrar estadístiques de l'equip contrari. Estèticament compleix expectatives.

### <span id="page-18-0"></span>**EstadisticasHandball**

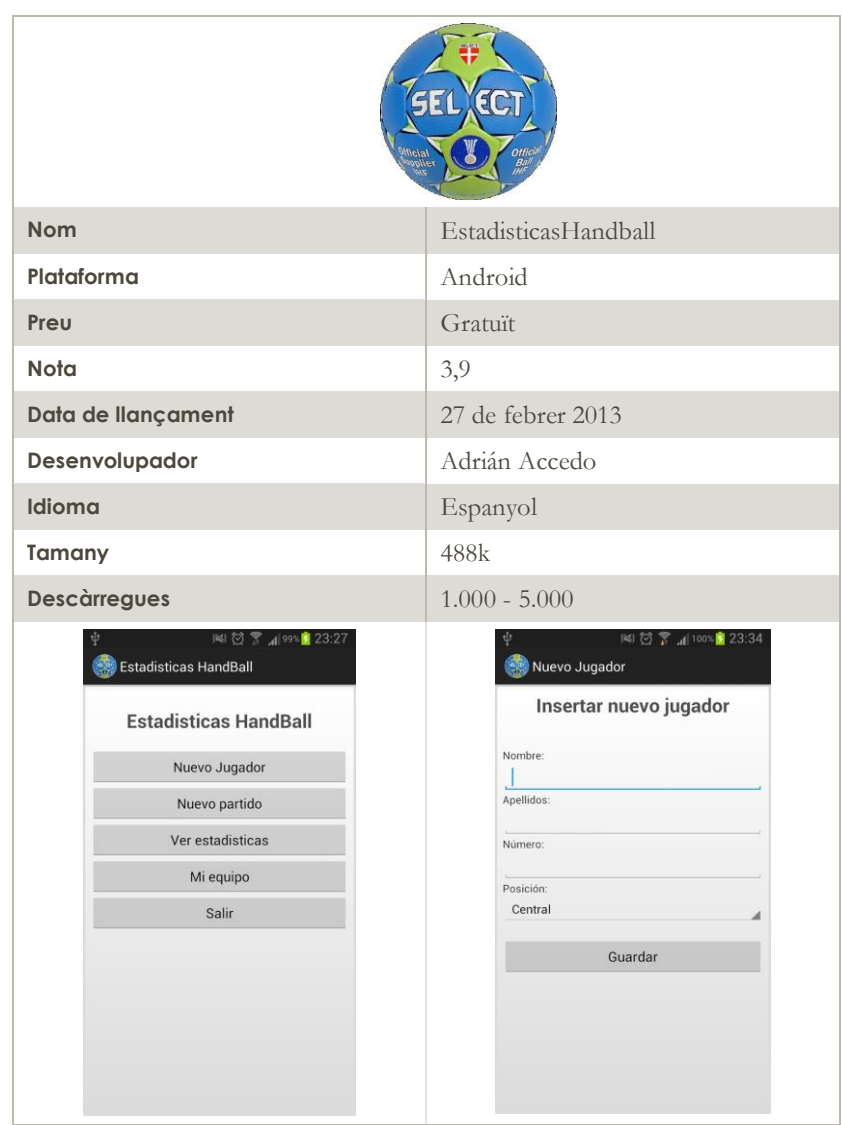

És una aplicació per a recollir dades de handball.

Té certes limitacions, com per exemple la falta de crono, la qual cosa limita bastant l'aplicació.

Cal destacar també que estèticament no és gaire atractiva.

# <span id="page-19-0"></span>**Estadísticas de Baloncesto**

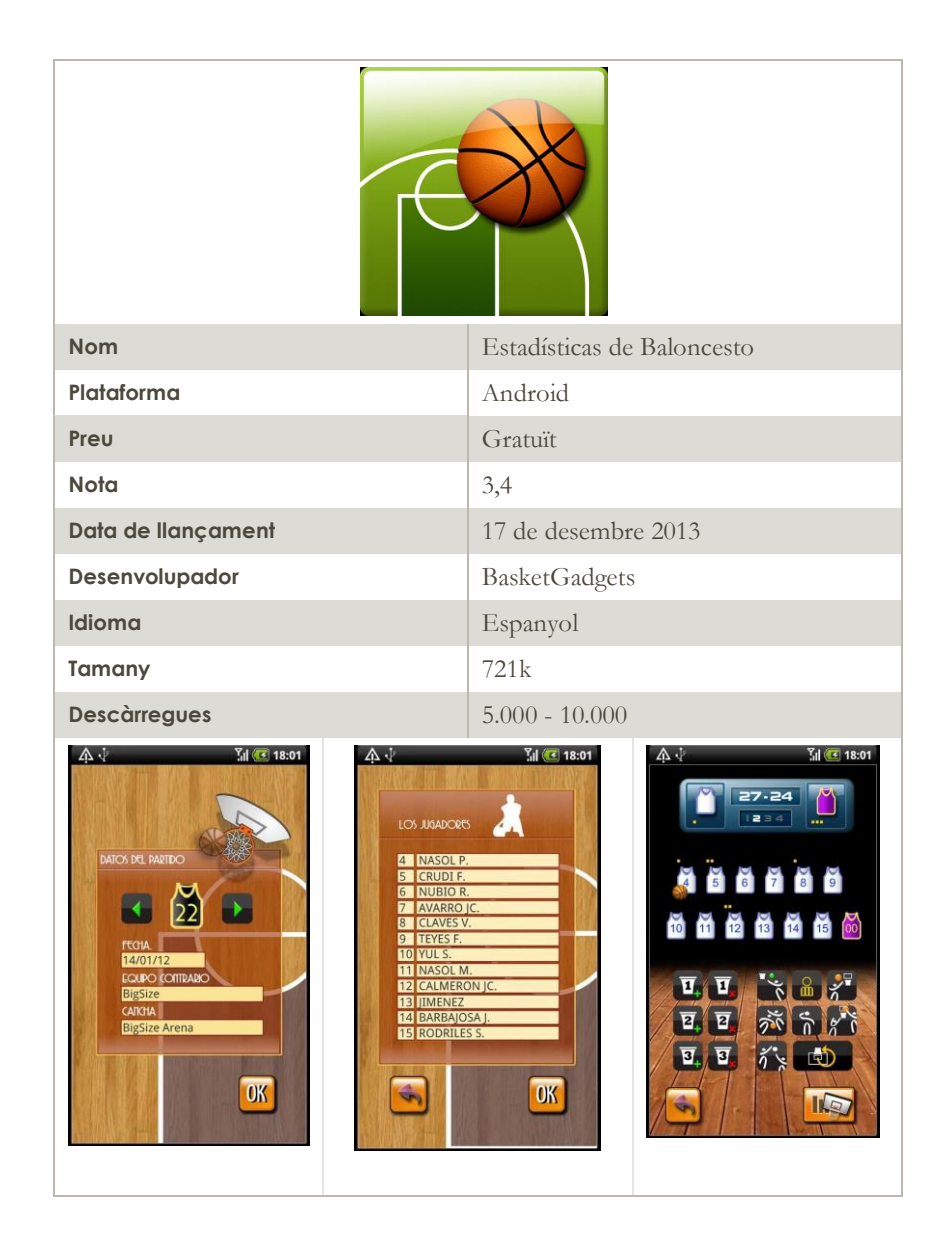

Aplicació molt vistosa que pot donar una bona solució per al basquet.

El problema és que pateix interrupcions mentre s'utilitza provocant la pèrdua de dades.

Per tant, no és una aplicació fiable tot i tenir una gran aparença.

# <span id="page-20-0"></span>**Perfils d'usuaris identificats**

#### **Membre jove del cos tècnic**

#### Característiques del perfil

Té un gran interès per l'esport i té una gran motivació per a ell. Habitualment combina el ser membre d'un cos tècnic amb la realització d'esport.

Té un gran domini del seu dispositiu mòbil, és a dir, realitza les tasques bàsiques en el seu telèfon sense dificultats i no té por a les tecnologies.

### Context d'ús

Farà ús de l'aplicació a peu de pista per a obtenir les estadístiques de totes les acciones que es produeixen en el partit.

Una vegada terminat el partit, realitzarà l'estudi de les estadístiques obtingudes.

#### Anàlisi de tasques

L' usuari, una vegada donat d'alta tot el que envolta al seu equip (esport, competició, equip, etc.), procedirà apuntar totes les accions que es produeixen durant el partit per mes tard poder fer ús de les estadístiques i poder prendre decisions.

Per tant, realitzarà una primera tasca d'introducció de dades per mes tard poder realitzar una interpretació de les mateixes.

#### Llistat de característiques presents a la interfície de l'aplicació

-Sistema àgil d'introducció d'accions.

-Sistema d'interpretació de les dades obtingudes.

-Gestió de les accions, és a dir, poder afegir noves accions sota demanda.

- En l'obtenció de dades, consideren millor primer haver de seleccionar el jugador i després l'acció.

#### **Membre del cos tècnic d'edat mitjana**

#### Característiques del perfil

No realitza pràctica d'esport però té una gran motivació en formar part del cos tècnic.

No té un gran domini del seu telèfon mòbil i té certa por a la utilització de noves aplicacions i l'ús de noves tecnologies tot i que es mostra obert a provar-ho.

#### Context d'ús

Farà ús de l'aplicació a peu de pista per a obtenir les estadístiques de totes les acciones que es produeixen en el partit.

Una vegada terminat el partit, realitzarà l'estudi de les estadístiques obtingudes.

#### Anàlisi de tasques

L'usuari, una vegada donat d'alta tot el que envolta al seu equip (esport, competició, equip, etc.), procedirà apuntar totes les accions que es produeixen durant el partit per mes tard poder fer ús de les estadístiques i poder prendre decisions.

Per tant, realitzarà una primera tasca d'introducció de dades per mes tard poder realitzar una interpretació de les mateixes.

Llistat de característiques presents a la interfície de l'aplicació

-Sistema molt senzill per a introduir dades. -Sistema d'interpretació de les dades de manera senzilla.

# <span id="page-22-0"></span>Disseny conceptual

# <span id="page-22-1"></span>**Escenaris d'ús**

# <span id="page-22-2"></span>**1- Configuració d'un nou esport**

El perfil que intervé és un membre del cos tècnic, que pot ser tant el d'edat mitjana edat com el jove.

En trobem a qualsevol lloc. No fa falta estar a peu de pista ni existeix cap condicionant per realitzar l'acció.

L'objectiu és configurar un esport, de tal forma que una vegada realitzada la configuració, es podrà utilitzar per recollir dades del mateix.

Per donar d'alta l'esport, haurem d'especificar les dades clau de l'esport, afegir les posicions del mateix, i configurar les accions. Cal remarcar que d'accions s'hauran de donar d'alta de dos tipus. Per una banda les acciones que repercuteixen en el marcador, i per altre la resta d'accions. Aquestes últimes seran importants per a l'obtenció de les estadístiques del partit però no tenen repercussió en el marcador del partit.

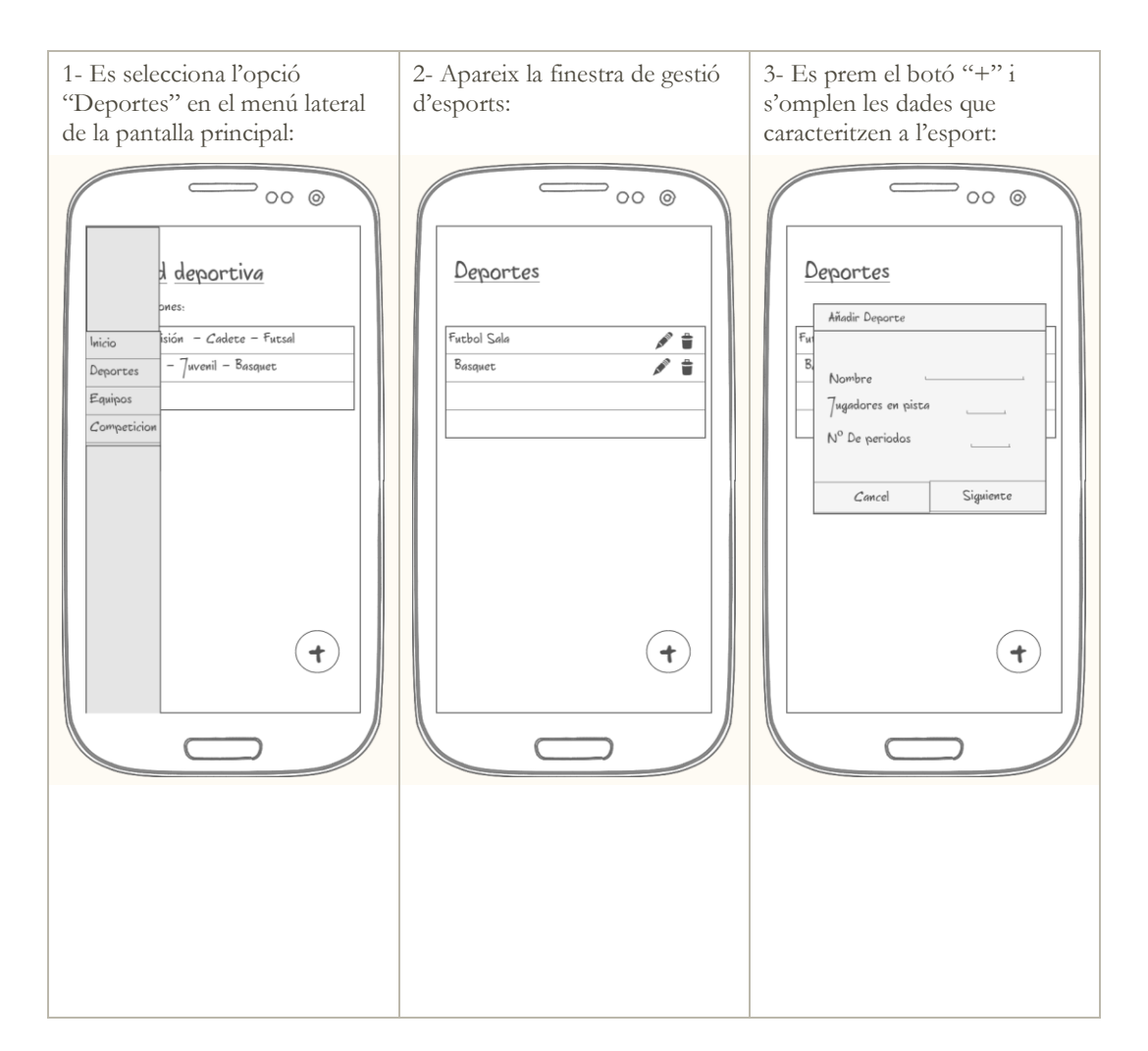

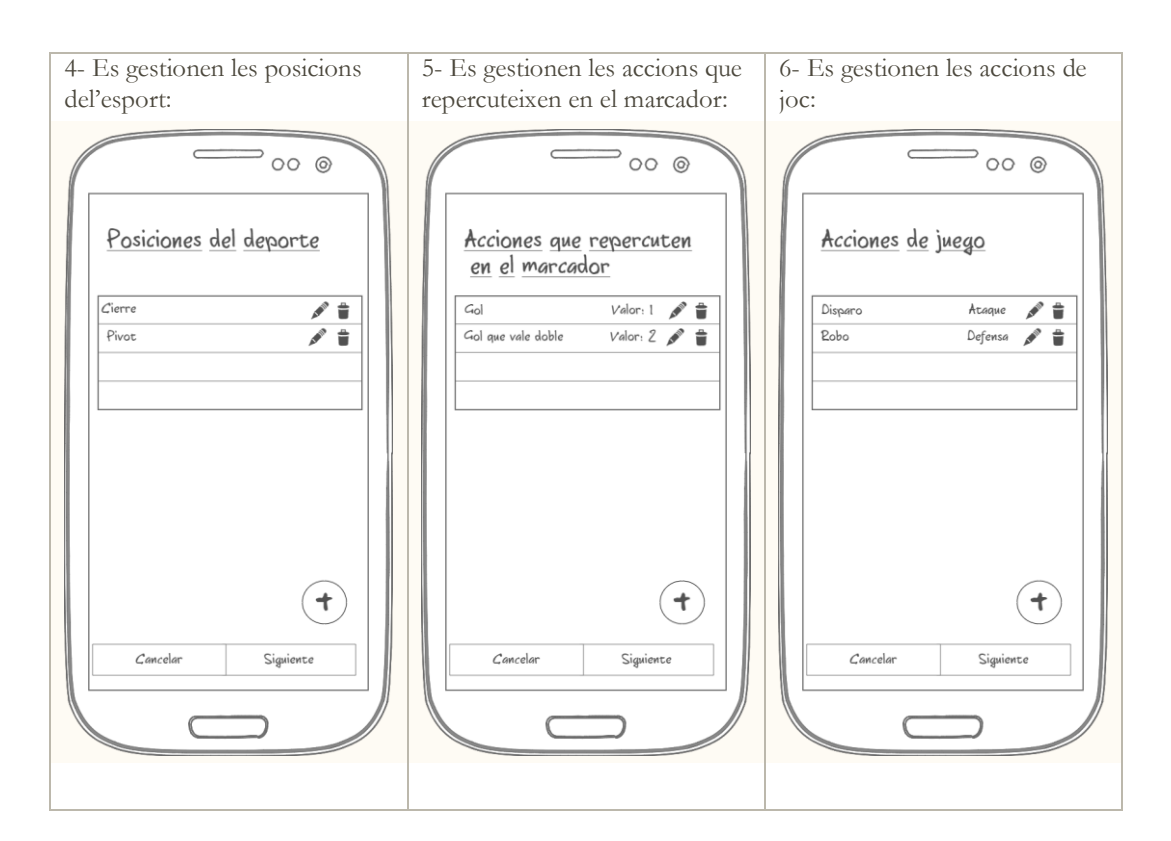

# <span id="page-24-0"></span>**2 – Creació d'equip:**

El perfil que intervé és un membre del cos tècnic, que ja pot ser tant el d'edat mitjana edat com el jove.

Ens trobem a qualsevol punt, en aquest escenari no és necessari estar a peu de pista.

L'objectiu és donar d'alta un equip, el qual té jugadors.

Per tant haurem d'especificar el nom de l'equip així com afegir tots els jugadors del mateix.

Per realitzar aquesta acció, utilitzarem la de gestió d'equips, la qual podem trobar al menú principal de la ciutat esportiva.

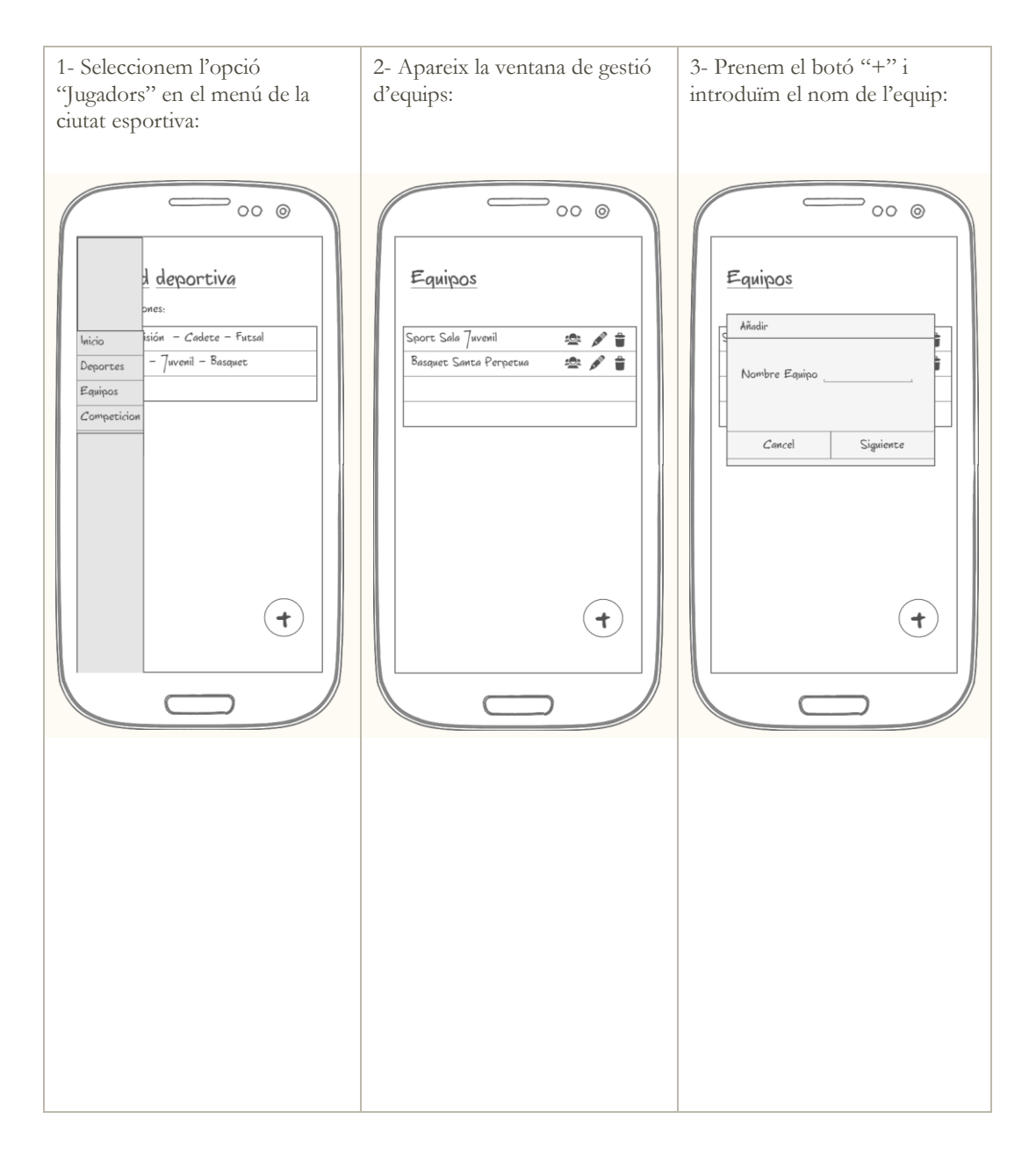

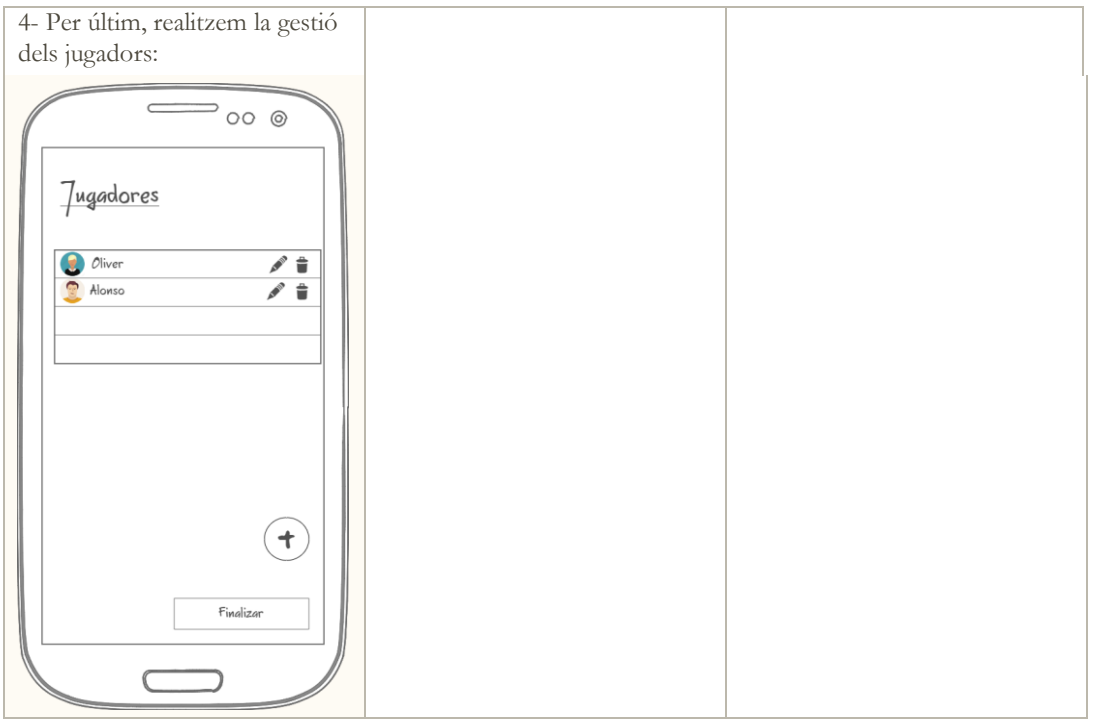

# <span id="page-26-0"></span>**3 – Creació d'una competició:**

El perfil que intervé és un membre del cos tècnic, que ja pot ser tant el d'edat mitjana edat com el jove.

Ens trobem a qualsevol punt, en aquest escenari no és necessari estar a peu de pista.

L' objectiu és donar d'alta una competició.

Per tant haurem d'especificar el nom del nom de la competició i l'equip que disputarà la competició en qüestió.

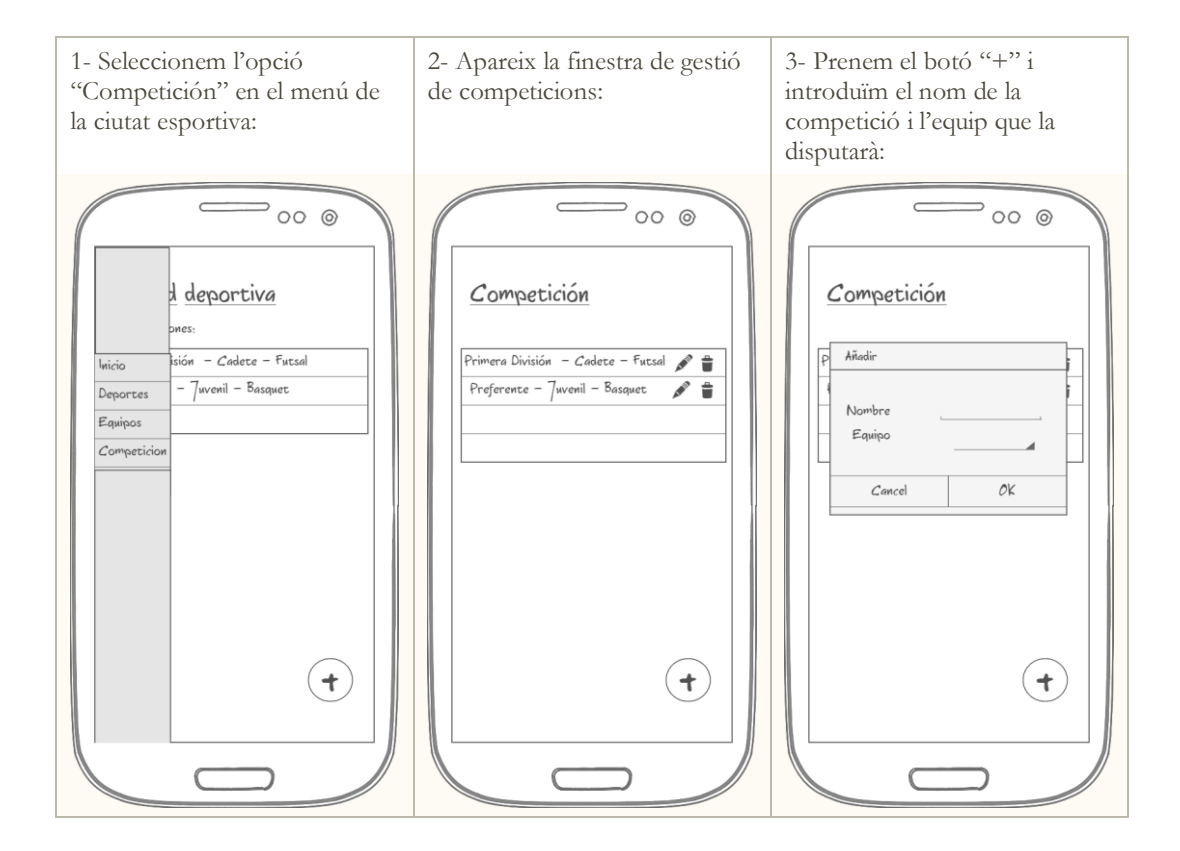

# <span id="page-27-0"></span>**4 - Obtenció d'estadístiques:**

El perfil que intervé és un membre del cos tècnic, que ja pot ser tant el d'edat mitjana edat com el jove.

Ens trobem a peu de pista en la disputa d'un partit formant part del cos tècnic.

Els objectius són clars, es vol obtenir estadístiques del partit. Per obtenir aquestes dades, el que haurem de realitzar és introduir en el sistema cadascuna de les accions que es produeixen durant en partit.

Per tant, per aconseguir les dades desitjades haurem d'associar cadascuna de les accions que es produeixen als nostres jugadors.

Per realitzar aquesta acció, utilitzarem la finestra d'introducció de dades i anirem introduint per a cada jugador cadascuna de les accions que es produeixen, així com la gestió de canvis i del temps.

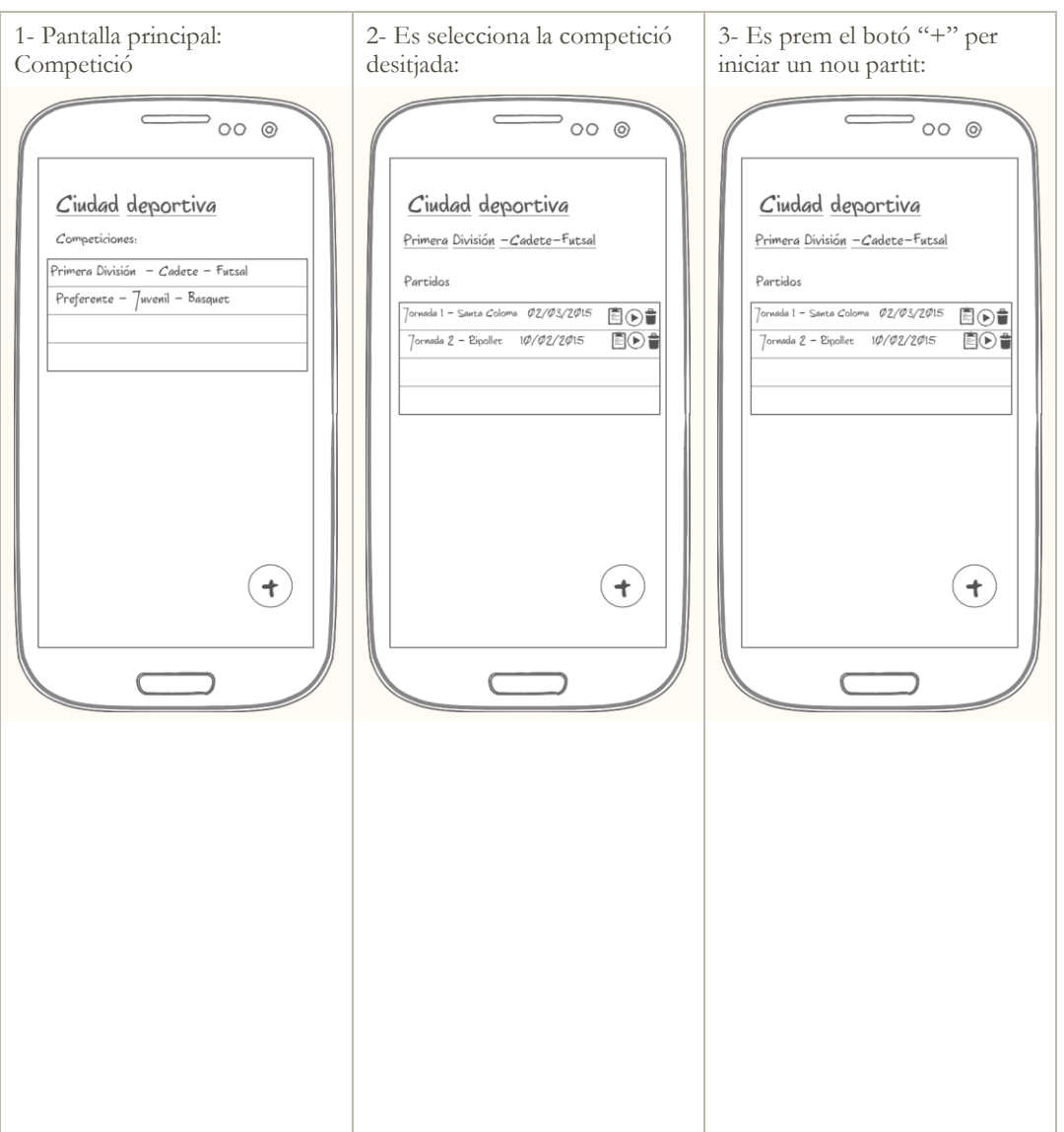

![](_page_28_Picture_46.jpeg)

# <span id="page-29-0"></span>**5 – Visualització d'estadístiques:**

El perfil que intervé és un membre del cos tècnic, que ja pot ser tant el d'edat mitjana edat com el jove.

Ens trobem a qualsevol punt. En aquest cas no fa falta estar a peu de pista.

L'objectiu és visualitzar les estadístiques d'un partit disputat del qual s'han recollit dades. Per fer-ho només haurem de seleccionar l'opció de visualitzar estadístiques del partit desitjat.

Per realitzar aquesta acció, navegarem per la ciutat esportiva, on haurem de seleccionar la competició desitjada. Una vegada s'ha escollit la competició només caldrà polsar el botó de visualització d'estadístiques del partit desitjat.

Exemple de Flux d'iteració:

![](_page_29_Figure_9.jpeg)

# <span id="page-30-0"></span>Prototips horitzontals d'alta fidelitat

A continuació es mostraran els **prototips** horitzontals d'alta fidelitat on es visualitzen les **diferents pantalles** de l'aplicació amb els elements que contindran.

S'han realitzat representacions molt precises per a poder detectar possibles correccions i obtenir una aplicació final més usable i que proporcioni una experiència d'usuari satisfactòria.

Per mostrar els prototips s'han organitzat en blocs per les diferents funcionalitats que ofereix l'aplicació.

A cada bloc es podrà veure la gestió de cadascuna de les dades que intervenen, és a dir, l'alta, modificació i eliminació de les dades tractades.

# <span id="page-31-0"></span>**Ciutat esportiva**

![](_page_31_Figure_4.jpeg)

![](_page_32_Figure_3.jpeg)

![](_page_33_Figure_3.jpeg)

# <span id="page-34-0"></span>**Esport**

![](_page_34_Figure_4.jpeg)

![](_page_35_Figure_3.jpeg)

![](_page_36_Figure_3.jpeg)

![](_page_37_Figure_3.jpeg)

# <span id="page-38-0"></span>**Equips**

![](_page_38_Figure_4.jpeg)

 $\frac{1}{2}$ 

![](_page_39_Figure_3.jpeg)

# <span id="page-40-0"></span>**Competicions**

![](_page_40_Figure_4.jpeg)

# <span id="page-41-0"></span>Avaluació

Recull de preguntes d'informació sobre l'usuari que realitza el test:

- Quin és el teu nom?
- Quina és la teva edat?
- T'agrada la tecnologia?
- Quin esport practiques?
- T'agraden les estadístiques dels partits?

Tasques que els usuaris han de realitzar:

- **Configurar un nou esport**:

Per a la creació de l'esport, s'haurà de definir les característiques que el defineixen, especificar les seves posicions, accions que repercuteixen en el marcador i les accions de joc.

- **Creació d'un equip:**

Per a la creació de l'equip, s'ha d'especificar el nom del mateix, i donar d'alta els jugadors de l'equip.

- **Creació d'una competició**

Per la creació d'una nova competició, s'ha d'especificar el nom de la mateixa i seleccionar l'equip que hi participa.

- **Obtenció d'estadístiques:**

Per a l'obtenció d'estadístiques s'ha de crear un nou partit, i realitzar l'anotació de les accions que es produeixen durant el partit.

- **Visualització d'estadístiques:** S'ha de realitzar la visualització de les estadístiques d'un partit disputat.

Preguntes referent a les tasques:

### - **Configurar un nou esport**:

- o T'ha costat trobar l'opció per afegir un esport?
- o Les dades demanades de l'esport són clares?
- o Gestionar les posicions ha sigut dificultós?
- o Has sabut amb claredat la diferència entre les accions que repercuteixen en el marcador i les accions de joc?
- o Consideres que les accions són fàcils de gestionar?
- **Creació d'un equip:**
	- o T'ha costat trobar l'opció per afegir un equip?
	- o Consideres fàcil la gestió de jugadors?

#### - **Creació d'una competició**

- o T'ha costat trobar l'opció per afegir una competició?
- o Consideres que les dades demanades són clares?
- **Obtenció d'estadístiques:**
	- o T'ha costat iniciar un partit per a l'obtenció d'estadístiques?
	- o Consideres que les dades que es demanen per iniciar un partit són prou clares?
	- o Gestionar l'equip titular ha sigut senzill?

o L'enregistrament de dades el consideres intuïtiu?

### - **Visualització d'estadístiques:**

- o T'ha costat trobar l'opció per a la visualització de dades?
- o Consideres correcta el format de visualització de dades?

# <span id="page-43-0"></span>Definició dels casos d'us

![](_page_43_Picture_188.jpeg)

![](_page_43_Picture_189.jpeg)

![](_page_43_Picture_190.jpeg)

![](_page_44_Picture_143.jpeg)

![](_page_44_Picture_144.jpeg)

# <span id="page-45-0"></span>Disseny de l'arquitectura

# <span id="page-45-1"></span>**Diagrama UML del disseny de la base de dades**

![](_page_45_Figure_5.jpeg)

*Il·lustració 3 - Diagrama UML del disseny de la base de dades*

# <span id="page-46-0"></span>**Diagrama UML del disseny de les entitats i classes**

A continuació, es mostrarà com es relacionen les classes encarregades de gestionar el model de la base de dades. Cada una de les taules de l'esquema de la base de dades, té una representació de la mateixa en el llenguatge Java.

![](_page_46_Figure_5.jpeg)

*Il·lustració 4 - Diagrama UML del disseny de les entitats i classes*

### <span id="page-47-0"></span>**Diagrama explicatiu de l'arquitectura del sistema.**

L'arquitectura del sistema seguirà el paradigma **MVC**.

Utilitzant el paradigma Model Vista Controlador (MVC) aconseguim separar les dades d'una aplicació, la interfície de usuari i la lògica de negoci en tres components diferents que es relacionen per a el final obtenir com a resultat la nostra aplicació

![](_page_47_Figure_6.jpeg)

*Il·lustració 5 - Font: http://androideity.com/2012/05/10/la-importancia-del-mvc-en-android/*

# <span id="page-48-0"></span>Implementació

A continuació es detallaran les decisions mes importants tomades durant tot el procés de desenvolupament de l'aplicació.

# <span id="page-48-1"></span>**Utilització de formularis relacionats amb el tipus de dada**

L'aplicació disposa de diferents formularis, en els quals, l'usuari ha d'introduir diferents tipus de dades. Per facilitar la tasca a l'usuari i com a prevenció d'errors del mateix, el que s'ha fet ha sigut utilitzar **diferents tipus de teclats** per cada un del tipus de dades existent.

Els tipus utilitzat han sigut:

- Teclat de text pels camps alfanumèrics.
- Teclat únicament numèric pels camps que requerien de manera obligatòria un número com a valor.
- Calendari pels camps on requeria introduir una data.

D'aquesta forma s'han aconseguit dos objectius, per una banda facilitar l'ús de l'aplicació a l'usuari, i per l'altre, evitar a l'usuari de possibles errors de confusió de format de dades.

![](_page_48_Picture_12.jpeg)

*Il·lustració 6 - Exemple de teclat alfanumèric*

![](_page_48_Picture_14.jpeg)

*Il·lustració 7 - Exemple de teclat numèric. Il·lustració 8 - Exemple de selector de data.*

![](_page_48_Picture_16.jpeg)

# <span id="page-49-0"></span>**Aplicació multi-idioma**

L'aplicació està totalment **preparada** per ser **multi-idioma**.

Per aconseguir aquesta característica, s'ha fet ús d'un **únic fitxer** que centralitza tots els textos de l'aplicació. Per tant, per realitzar la traducció de l'aplicació a qualsevol altre idioma només caldria realitzar la traducció d'aquest arxiu i associar-lo a la configuració regional pertinent.

Tots els components de l'aplicació que contenen textos estan apuntant a aquest fitxer per mitjà d'un identificador. D'aquesta manera s'aconsegueix desacoblar els textos dels components.

El fitxer en qüestió està situat al directori: "src\main\res\values".

```
<string name="list view action value label">Valor</string>
<string name="label_action_type_goal">Acción que repercute en el marcador</string>
<string name="label_action_type_defense">Acción en defensa</string>
<string name="label_action_type_attack">Acción en ataque</string>
<string name="label action type unknown">Acción de tipo desconocido</string>
```
*Il·lustració 9 - Exemple del contingut del fitxer string.xml*

# <span id="page-49-1"></span>**Ús d'adaptadors personalitzats**

Per aconseguir una **alta personalització** de l'aplicació, s'ha fet ús d'**adaptadors**.

S'han fet ús d'adaptadors que estenen de dos tipus diferents:

- BaseAdapter
- ArrayAdapter

Els adaptadors s'han utilitzat per a tres grans objectius:

- Menú lateral: Personalització el menú lateral de l'aplicació, el qual consta del nom de cada una de les seccions, juntament amb una icona que la representa.
- ListView: Personalització dels ListView que s'han utilitzat per realitzar el mostreig de dades. També cal destacar que als adaptadors s'han definit múltiples funcionalitats, la mes utilitzada ha sigut la funcionalitat que et mostra totes les accions que es poden realitzar sobre l'element seleccionat.
- Spinner: S'han utilitzat adaptadors per especificar els elements d'un Spinner. D'aquesta manera, l'element era capaç de carregar les dades que podien ser seleccionades.

Tots els adaptadors es troben centralitzats en un mateix directori per a una bona organització. El directori en qüestió és: "src\main\java\com\sanbla\estadisticasdeportivas\adapter"

![](_page_50_Picture_3.jpeg)

*Il·lustració 10 - Exemple de ListView personalitzat amb fotografies dels jugadors*

# <span id="page-50-0"></span>**Model per a les vistes**

Per a la base de dades tenim un model de dades molt ben definit, el qual utilitza identificadors per a relacionar-se amb altres taules, és a dir, utilitza claus foranies.

Per a la representació de les **vistes**, s'ha utilitzat un **model alternatiu**, el qual conté tota la informació necessària per a representar la informació a l'usuari. D'aquesta manera s'ha aconseguit substituir els identificadors que relacionaven les taules pels valors que es desitjaven mostrar.

Tots els models de les vistes es troben centralitzats en el següent directori: "src\main\java\com\sanbla\estadisticasdeportivas"

# <span id="page-50-1"></span>**Ús d'Activity i Fragment**

L'aplicació fa ús d'un menú lateral de tipus **Navigation Drawer**. També té una capçalera en la part superior, on es realitza la visualització del títol de la secció on es troba en el moment.

És per això que pel desenvolupament de la **majoria** de les funcionalitats de l'aplicació s'ha fet ús de **Fragments**, els quals s'intercanvien dins de la Activity en la qual està configurat el Navigation Drawer.

Per altra banda, també s'ha fet ús de diverses **Activity** per a les funcionalitats de l'aplicació que requerien una pantalla **completa**, com per exemple la pantalla l'obtenció de les dades d'un partit.

Tant les Activity com els Fragments, estan situades identificades pel nom de la secció o operació a: "src\main\java\com\sanbla\estadisticasdeportivas"

![](_page_51_Picture_3.jpeg)

*Il·lustració 11 - Exemple del menú lateral de l'aplicació*

# <span id="page-51-0"></span>**Utilitats**

Existeixen **funcionalitats** que eren necessàries a **diferents punts** de l'aplicació. Per evitar la duplicitat de codi i fomentar la reutilització de codi s'han utilitzat una sèrie de classes que donen diverses funcionalitats.

Aquestes classes estan situades a: "src\main\java\com\sanbla\estadisticasdeportivas".

El resum de les funcionalitats que ofereixen és el següent:

- DateUtils: Totes les funcionalitats relacionades amb les dates que gestiona l'aplicació
- FileUtils: Funcionalitats relacionades amb la gestió d'arxius. Permet guardar imatges a la memòria interna o eliminar fitxers.
- ImageUtils: Totes les funcionalitats relacionades amb la gestió de les imatges.
- StatisticsProvider: És el proveïdor d'estadístiques de partits que utilitza l'aplicació.

### <span id="page-51-1"></span>**Recursos**

Tal com es realitza de manera estàndard, tots els **recursos** de l'aplicació es troben ubicats a: "\src\main\res".

En aquest directori, entre altres coses, s'han afegit tots les **icones** que utilitza l'aplicació.

Cal destacar, que dins del directori "**Layout**" es troben tots els fitxers XML utilitzats per a definir la interfície gràfica per a l'usuari.

### <span id="page-52-0"></span>**Base de dades**

Com a sistema de gestió de bases de dades relacionals s'ha fet ús de **SQLite**.

Pel que fa la implementació, cal destacar tres aspectes importants:

- S'ha utilitzat una **classe** en la qual estan **definits** tant el **noms** de les **taules** com els noms dels **camps** que les componen. Per tant, s'ha definit d'aquesta manera el contracte amb la base de dades. Per tant, si es produeix un canvi de nom de qualsevol taula o camp de les mateixes, la modificació a l'aplicació només s'haurà de realitzar al contracte, ja que totes les consultes que s'executen contra la base de dades, fan ús d'aquesta classe per a obtenir els noms tant de les taules com dels camps. La classe en qüestió està ubicada a: "src\main\java\com\sanbla\estadisticasdeportivas\database\ DatabaseContract.java"

```
public static abstract class ContractSubstitution implements BaseColumns {
    public static final String TABLE_NAME = "substitution";
    public static final String COLUMN NAME ID = " id";
    public static final String COLUMN NAME MATCH ID = "matchId";
    public static final String COLUMN NAME PLAYER IN = "playerIn";
    public static final String COLUMN NAME PLAYER OUT = "playerOut";
    public static final String COLUMN NAME TIME OF MATCH = "timeOfMatch";
    public static final String COLUMN NAME PART = "part";
```
*Il·lustració 12 - Exemple de contracte de la taula de substitucions.*

- S'ha fet ús de **classes** que **representen el model** de la base de dades dins de l'aplicació.

Per tant, cadascuna de les taules de la base dades tindrà una classe model que la representa en llenguatge Java.

Totes les classes que representen el model de la base de dades estan situades a: "src\main\java\com\sanbla\estadisticasdeportivas\database\model"

public class Substitution {

private long id; private long matchId: private long playerIn: private long playerOut; private String timeOfMatch; private int part;

*Il·lustració 13 - Exemple d'un fragment de la classe model de la base de dades de substitucions.*

- S'ha fet ús d'una classe que estén de SQLiteOpenHelper per a interactuar amb la base de dades.

En aquesta classe s'han definit les consultes per a la creació de les taules que utilitza l'aplicació.

També s'han sobreescrit els mètodes "onCreate" i "onUpgrade". En el primer, s'executen totes les sentències necessàries per a crear totes les taules que utilitza l'aplicació. El segon mètode s'executaria en el cas de realitzar una actualització de l'esquema de la base de dades.

Per últim, aquesta classe també s'ha utilitzat per crear les funcions encarregades de donar d'alta, modifica, eliminar i llistar tota la informació de la base de dades.

La classe en qüestió està situada a: "src\main\java\com\sanbla\estadisticasdeportivas\database\DatabaseHelper.java" public int disablePlayer(long playerId){ SQLiteDatabase db = this.getWritableDatabase();  $\texttt{ContentValues values = new ContentValues();}$   $\texttt{values.put}(\texttt{ContextPlayer}.\texttt{COLIMM\_NAME}.\texttt{ENABLED},\ \texttt{ContextPlayer}.\texttt{COLIMM\_VALUE\_DISABLED});$ 

int res = db.update(ContractPlayer.TABLE\_NAME, values, ContractPlayer.COLUMN\_NAME\_ID ?", new String[] {String.valueOf(playerId)});  $db.close()$ return res;

*Il·lustració 14 - Exemple d'actualització d'un jugador.*

# <span id="page-53-0"></span>**Ús de llibreries externes**

Al projecte s'han utilitzat **dues llibreries externes**.

Les dues llibreries tenen una llicència **MIT**, llicència de la qual podríem destacar que concedeix el permís, de forma gratuïta, per a obtenir una còpia de la llibreria sense limitacions en el dret d'usar, copiar, modificar, fusionar, publicar i distribuir el material.

Les dues llibreries utilitzades han sigut:

- FloatingActionButton: https://github.com/makovkastar/FloatingActionButton/
- TextDrawable: https://github.com/amulyakhare/TextDrawable

A continuació procedirem a comentar els aspectes que les caracteritzen.

### **FloatingActionButton**

És una llibreria que ens dóna moltes facilitats per fer ús de **botons flotants** en forma de **cercle** per a realitzar accions.

En el projecte, aquest tipus de botó s'ha utilitzat per procedir a realitzar una alta de dades. El botó varia la seva funcionalitat en funció de la secció on es mostra. Per tant, si ens trobem a la secció d'esports, en prendre el botó circular, el qual estava representat pel símbol "+", procedíem a realitzar l'alta d'un nou esport.

La configuració de la llibreria és molt senzilla i proporciona moltes funcionalitats realment útils. Disposa de dos tampanys de botó, seguint els estàndards de Google, i també permet associar el botó a un ListView per compenetrar-se amb el comportament del mateix.

![](_page_54_Picture_3.jpeg)

*Il·lustració 15 - Exemple de botó flotant situat a la part inferior dreta de la pantalla*

### **TextDrawable**

És una biblioteca molt lleugera que permet la creació d'imatges amb textos al seu interior.

Aquest tipus de practica es va posar molt de moda des de la utilització d'aquest tipus d'imatges a l'aplicació Gmail de Google.

Permet una fàcil configuració, la qual proporciona, entre les funcions a destacar, la possibilitat de crear figures, tant quadrades com rodones, amb un text al seu interior.

Al projecte, s'ha utilitzat per a identificar de forma gràfica cadascun dels esports, equips i competicions.

Per altra banda, també s'ha utilitzat per a la representació dels resultats dels partits, els quals varien de color en funció del resultat. El resultat apareixerà verd si hem guanyat el partit, groc en cas d'empat i vermell si hem perdut el partit.

![](_page_55_Picture_3.jpeg)

*Il·lustració 16 - TextDrawable per mostrar el resultat del partit Il·lustració 17 - TextDrawable per identificar els esports*

![](_page_55_Picture_5.jpeg)

# <span id="page-56-0"></span>Manual d'instruccions de 'Mis estadísticas deportivas'

![](_page_56_Picture_4.jpeg)

#### **Requisits indispensables per a fer ús de l'aplicació:**

- Dispositiu amb Android 4.0.3 Ice Crem Sandwitch.
- Disposar de mínim 20 mega bytes d'espai lliure.

#### **Instal·lació de l'aplicació:**

- Obtenir l'aplicació en format APK.
- Utilitzar el teu explorador d'arxius preferit per executar l'arxiu amb extensió APK i completar la instal·lació seguint l'assistent.
- Una vegada instal·lada l'aplicació apareixerà en la secció d'aplicacions una nova icona de la mateixa. Per iniciar-la, només cal fer clic sobre la icona.

#### **1. Què és 'Mis Estadísticas deportivas'?**

És una aplicació que permet obtenir estadístiques esportives del teu esport preferit. L'aplicació es caracteritza per la seva alta parametrització dels aspectes que envolten a un esport. És per això que utilitzant les funcionalitats que disposa l'aplicació es pot donar d'alta un nou esport i gestionar totes dades que el caracteritzen.

A continuació s'explicarà tots els aspectes que es poden configurar d'un esport, equip, competició i com fer ús de l'aplicació per poder organitzar totes les estadístiques obtingudes.

#### **2. Menú principal**

L'aplicació fa ús d'un menú lateral per poder arribar a les tres seccions mes important de l'aplicació:

- Esports
- Equips
- Competicions

A continuació es detallaran les característiques mes importants de cadascuna d'elles.

#### **3. Esports**

La secció d'esports serveix configurar totes les dades que envolten un esport.

#### **3.1. Afegir esport**

Per a la creació d'un nou esport caldrà fer ús del botó flotant situat en la part inferior dreta, el qual té en el seu interior el símbol "+". Una vegada clicat aquest botó, haurem d'introduir el nom de l'esport, el nombre de jugadors que cada equip té sobre pista i el nombre de parts que té un partit d'aquest esport.

Després, procedirem a gestionar les posicions sobre pista que disposa l'esport. Cal destacar que es pot realitzar una gestió completa de les posicions, és a dir, podem donar-les d'alta, modificar-les o eliminar-les.

Per a finalitzar la configuració de l'esport, caldrà especificar les accions que es poden produir, les quals estan classificades en tres tipus:

- **Accions que repercuteixen en el marcador**: Tal com el seu nom indica, són les accions que fan modificar el marcador del partit. Un exemple d'aquest tipus d'accions podria ser el gol al futbol o el triple al basquet.
- **Accions d'atac:** Són accions que es produeixen en atac. Un exemple d'aquest tipus d'acció podria ser un llançament al futbol o una assistència al basquet.
- **Accions en defensa**: Són accions que es produeixen durant una defensa. Un exemple podria ser una falta o una recuperació de pilota a futbol sala.

Cal destacar que per a cada tipus d'acció també cal establir el seu valor. Per tant, una acció pot valer mes d'un punt. Aquesta característica és útil per a donar d'alta accions que no només sumen un punt, com podria ser el cas del triple al basquet, que suma tres punts al marcador.

#### **3.2. Modificació d'un esport**

En la secció d'esports estan llistats tots els esports donats d'alta. En cadascun dels elements del llistat apareix una icona amb forma de llapis que serveix per a realitzar la modificació de l'esport.

Per tant, per realitzar aquesta modificació només caldrà fer clic la icona esmentat del registre que correspon a l'esport desitjat i realitzar les modificacions necessàries sobre cadascun dels aspectes que envolten a l'esport, com les dades bàsiques, posicions i accions.

#### **3.3. Eliminar esport**

Per realitzar l'eliminació d'un esport, només caldrà clicar a la icona en forma de escombraria que apareix en el llistat d'esports i que correspon amb l'esport que es desitja eliminar.

Com a mida de precaució, l'aplicació demanarà la confirmació per part de l'usuari per a completar l'eliminació.

#### **4. Equips**

Una vegada configurat l'esport, caldrà donar d'alta l'equip que el posarà en practica. Per a realitzar la gestió dels equips haurem de navegar, utilitzant el menú lateral, a la secció anomenada "Equipos".

#### **4.1. Afegir esport**

De la mateixa forma que funciona la creació d'esports, per a donar d'alta un nou equip haurem de fer clic sobre el botó flotant situat a la part inferior dreta de la pantalla, el qual té en el seu interior el símbol "+".

Inicialment haurem d'indicar el nom de l'equip i quin és l'esport que practica.

Després haurem d'especificar els jugadors que integren l'equip. De cada jugador haurem d'especificar el seu nom i en quina posició juga.

De manera opcional, es pot assignar la fotografia del jugador fent clic sobre la imatge que representa a una persona. La fotografia pot ser adquirida tant de la galeria del mateix dispositiu com de la càmera.

En el cas d'escollir la galeria com a origen, l'aplicació donarà l'opció de retallar la imatge per a poder aconseguir una millor representació del jugador.

Cal destacar que es podrà realitzar també la completa gestió de cadascun dels jugadors, és a dir, donar d'alta modificar i eliminar els mateixos.

Una vegada definit l'equip, podrem finalitzar l'assistent i d'aquesta manera finalitzarem el procés de creació d'un equip.

#### **4.2. Modificació d'un equip**

En la secció d'equips estan llistats tots els equips donats d'alta. En cadascun dels elements del llistat apareix una icona amb forma de llapis que serveix per a realitzar la modificació del cadascun dels equips.

Per tant, per realitzar aquesta modificació només caldrà fer clic la icona de modificació correspon a l'esport desitjat i realitzar les modificacions necessàries sobre el nom de l'equip o els integrants del mateix.

### **4.3. Eliminació d'un equip**

Per realitzar l'eliminació d'un equip, només caldrà clicar la icona en forma de escombraria que apareix en el llistat d'equips i que correspon amb l'equip que es desitja eliminar.

Com a mida de precaució, l'aplicació demanarà la confirmació de l'usuari per a completar l'eliminació.

#### **5. Competicions**

Una vegada definits els esports i els equips desitjats, haurem de donar d'alta les competicions, en les quals es disputaran els partits que serà la font de les estadístiques obtingudes.

#### **5.1. Afegir competició**

Seguint la línia de l'aplicació, per a poder donar d'alta una nova competició caldrà fer clic al botó flotant situat a la part inferior dreta, el qual té el símbol "+" en el seu interior.

Per afegir una competició haurem d'especificar el seu nom i l'equip que la disputa.

#### **5.2. Modificar competició**

En la secció de competicions estan llistades totes les competicions donades d'alta. En cadascun dels elements del llistat apareix una icona amb forma de llapis que serveix per a realitzar la modificació del cadascuna de les competicions.

Per tant, per realitzar aquesta modificació només caldrà fer clic la icona de modificació correspon a la competició desitjada i realitzar la modificació del nom de la mateixa.

#### **5.3. Eliminació d'una competició**

Per realitzar l'eliminació d'una competició, només caldrà clicar a la icona en forma de escombraria que apareix en el llistat de competicions i que correspon amb la competició que es desitja eliminar.

Com a mida de precaució, l'aplicació demanarà la confirmació de l'usuari per a completar l'eliminació.

#### **6. Partits**

Dins d'una competició es disputen partits. Per a poder accedir a la gestió de partits caldrà fer clic sobre el nom de la competició, dins de la secció de competicions.

#### **6.1. Iniciar recollida de dades**

Per a iniciar la recollida de dades, és a dir, l'obtenció d'estadístiques, s'haurà de crear un nou partit, clicant el botó flotant situat en la part inferior dreta de la pantalla representat pel símbol "+".

Per a la creació del partit s'haurà d'especificar el nom del partit, l'equip rival, la data, si jugues com a local o visitant i de manera opcional el lloc a on es produeix.

Per últim, s'haurà d'especificar quin és l'equip titular.

Una vegada s'ha creat el partit, apareixerà la finestra encarregada d'obtenir les estadístiques.

A continuació es comentaran les opcions mes destacades de la finestra d'obtenció d'estadístiques:

#### **6.1.1. Gestió de temps del partit**

Disposem de diverses funcionalitats de control de temps dins d'un partit:

- Boto "Nuevo Periodo": Serveix per a iniciar un nou període dins del partit. Quan arribem al últim període establert l'esport, el botó serà deshabilitat.
- Boto "Iniciar"/Parar: Serveix per a iniciar o parar el cronòmetre. Si el cronòmetre està en funcionament, ens apareixerà l'opció de parar-lo, en cas contrari apareixerà l'opció d'arrancar-lo.

Cal destacar que si prenem de manera prolongada aquest botó, ens donarà l'opció de reiniciar el valor del cronòmetre.

 Boto "Fin del partido": Tal com el seu nom indica, serveix per a finalitzar l'obtenció d'estadístiques del partit. Si el prenem, tornarem a la gestió de partits de la competició.

#### **6.1.2. Accions del partit**

Durant la recollida de dades existeixen tres grups d'accions diferents:

- Substitucions: Per a realitzar una substitució caldrà fer clic sobre el botó "Substitución" i després fer clic sobre el jugador que està jugant, el qual serà substituït. Una vegada realitzada aquesta acció apareixeran els jugadors que no estan sobre pista per a poder completar el canvi seleccionant un d'ells.
- Accions en contra: Són accions que produeix l'equip contrari. Una vegada pres el botó "Acción en contra" haurem de seleccionar quina acció s'ha produït.
- Accions del meu equip: Per enregistrar les accions produïdes pel meu equip, s'haurà de fer clic sobre el jugador que ha produït l'acció, el qual està representat al llistat de jugadors. Una vegada clicat, apareixerà el llistat d'accions

disponibles per a l'esport. Per tant, s'haurà de seleccionar quina és l'acció que ha realitzat pet enregistrar-la.

#### **6.1.3. Visualització d'estadístiques en temps reial**

Dins de la finestra d'obtenció d'estadístiques, és possible realitzar una visualització en tems real de les estadístiques mitjanant el boto "Ver estdísticas". Una vegada clicat, apareixeran les estadístiques obtingudes fins al moment.

#### **6.2. Visualització d'estadístiques d'un partit finalitzat**

Per a realitzar la visualització de les estadístiques obtingudes d'un partit finalitzat, inicialment haurem d'entrar a la competició desitjada fent clic en la secció de competicions. Després haurem de clicar en el partit desitjat i prémer sobre el botó "Ver estadísticas". D'aquesta manera apareixerà la finestra on es representen totes les dades obtingudes.

#### **6.3. Continuar la toma d'estadístiques**

És possible que per alguna causa, com podria ser la suspensió temporal d'un partit per causes meteorològiques, l'obtenció d'estadístiques hagi de ser detinguda de forma temporal.

És per això que existeix l'opció de continuar la toma d'estadístiques d'un partit.

Per a realitzar aquesta acció, caldrà seleccionar la competició desitjada dins de la secció de competicions, fer clic sobre el partir desitjat i per últim prémer l'opció de "Continuar toma de estadísticas". D'aquesta manera procedirem a continuar l'obtenció de les estadístiques.

#### **6.4. Modificació d'un partit**

Per realitzar la modificació d'un partit, només caldrà clicar a la icona en forma de llapis que apareix en el llistat de partits una vegada s'ha seleccionat la competició (secció de competicions).

Les dades que es podran modificar són el nom del partit, el nom de l'equip rival, la data, si jugues com a local o visitant i el lloc on es produeix el partit.

#### **6.5. Eliminació d'un partit**

Per realitzar l'eliminació d'un partit, només caldrà clicar a la icona en forma de escombraria que apareix en el llistat de partits una vegada s'ha seleccionat la competició a la secció de competicions.

Com a mida de precaució, l'aplicació demanarà la confirmació de l'usuari per a completar l'eliminació.

# <span id="page-62-0"></span>Possibles millores

Totes les funcionalitats requerides han sigut implementades, però s'han detectat possibles millores que dotaria al projecte d'una major qualitat.

Aquestes millores no s'han pogut desenvolupar, ja que el projecte tenia marcada una data final que no m'ho permetia.

A continuació es comentaran les millores detectades que es desenvoluparan en un futur molt proper:

#### - **Exportar les dades obtingudes a un portal web:**

És important que les dades obtingudes amb l'aplicació puguin ser exportades a un lloc fora del dispositiu Android que les centralitzi.

Per realitzar aquesta tasca, es desenvoluparà una aplicació web, la qual centralitzarà totes les dades i dotarà al sistema de disponibilitat de dades en tot moment i a qualsevol lloc. Per tant, no serà necessari fer ús del dispositiu mòbil on està instal·lada l'aplicació per a realitzar la visualització de les dades obtingudes.

#### - **Potenciar l'ús de les xarxes socials**

Un altre aspecte que considero que pot ser de gran utilitat a l'aplicació és potenciar l'ús de les xarxes socials dins de l'aplicació.

Un exemple podria ser compartir a Facebook les estadístiques d'un partit disputat.

D'aquesta forma, aconseguiríem dos objectius. Per una banda, l'usuari podria compartir el seu contingut i realitzar les interaccions definides a la xarxa social en qüestió. Però per altra banda, també serviria per promocionar l'aplicació, ja que altres usuaris podrien veure aquestes estadístiques i adonar-se que existeix l'aplicació per aquest tipus d'activitats.

#### - **Aplicació multi-idioma**

L'aplicació està totalment preparada per ser multi-idioma, de fet, l'única acció que s'hauria de fer és traduir un fitxer on estan situats tots els textos de l'aplicació.

Per falta de temps en el projecte, l'aplicació actualment només té disponible el castellà.

És per això que un futur es traduirà l'aplicació a diversos idiomes. Els primers seran el català i l'anglès.

D'aquesta l'aplicació podrà arribar a un major numero d'usuaris.

#### - **Adjuntar fotografies i comentaris als partits**

Una altra funcionalitat que pot ser útil per a l'aplicació, és la possibilitat d'adjuntar fotografies i comentaris als partits.

Un exemple del seu ús pot ser fotografiar la gotera que ha causat la suspensió del partit. Com a comentaris es podria posar que l'àrbitre ha suspès el partit perquè les condicions de lloc no eren les apropiades.

#### - **Pujar l'aplicació al Play Store**

L'aplicació serà pujada al Play Store de Google. D'aquesta manera serà accessible pels usuaris dels dispositius Android.

Dins del Play Store, els usuaris podran realitzar la valoració de l'aplicació i també podran posar els seus comentaris, cosa que ajudarà molt per a millorar l'aplicació.

### - **Afegir publicitat a l'aplicació**

Pujar l'aplicació al Play Store té uns costos. Una manera per a finançar aquests costos pot ser afegir publicitat a l'aplicació.

La publicitat afegida seria una publicitat que no alteraria el funcionament de l'aplicació, és a dir, el més dissimulada possible.

# <span id="page-64-0"></span>Conclusions

A continuació procediré a comentar les conclusions una vegada s'ha realitzat el projecte de final de grau.

M'agradaria classificar les conclusions en dos grups, el primer seran les conclusions de l'elaboració del producte, i l'altre seran les conclusions en l'àmbit personal.

# <span id="page-64-1"></span>**Producte**

Com a conclusions del producte considero que s'han complert tots els objectius establerts l'inici del projecte.

S'ha desenvolupat una aplicació totalment funcional i amb totes les operacions previstes l'inici. També cal destacar que s'ha utilitzat una interfície d'usuari senzilla, útil i àgil, que permet l'obtenció de les dades dels partits de qualsevol esport.

L'acceptació per part de les persones que han realitzat proves amb ella ha sigut molt bona, de fet, personal del staff tècnic de l'equip Sport Sala Santa Perpètua ja n'està fent ús de l'aplicació en la disputa de partits.

### <span id="page-64-2"></span>**Personals**

Com a conclusions personals, considero que el projecte m'ha servit per adquirir una gran quantitat de coneixements de molts aspectes, que estic segur em servirà per a la meva carrera professional.

Alguns exemples poden ser:

- **Android Studio**: Per al desenvolupament Java, sempre havia fet ús d'Eclipse, però en testar l'entorn de desenvolupament integrat Android Studio he quedat mol gratament sorprès.

Aquest IDE disposa de múltiples funcionalitats realment molt útils. De fet, si tornes a iniciar el projecte, segur que tornaria a escollir Android Studio.

- Desenvolupar per a **Android**: També he après a desenvolupar per a Android, cosa que no havia fet fins ara.

He utilitzat les eines que proporciona Android per a realitzar el desenvolupament, tant el seu IDE com el seu SDK, i també m'ha sorprès gratament.

Una vegada superada la corba d'aprenentatge, ha resultat molt intuïtiu el desenvolupament.

També cal destacar que he trobat molta documentació relacionada amb Android, cosa que ha facilitat molt la tasca de programar.

- També m'ha agradat realitzar el disseny adaptat per a dispositius mòbils. Utilitzant els XML per a la implementació de la interfície gràfica ha rebaixat la complexitat de la tasca.
- Per últim, m'agradaria destacar SQLite, que havia tingut una experiència molt reduïda amb aquest sistema gestor de base de dades relacional, però que ha complert totalment les meves expectatives en veure el seu gran rendiment.

# <span id="page-65-0"></span>Bibliografia

# <span id="page-65-1"></span>**Llibres**

- José Enrique Amaro Soriano. *Android: Programación de dispositivos móviles a través de ejemplos*. Primera edició. Marcombo, 2011. ISBN-10: 8426717675
- José Dimas Luján Castillo . *ANDROID. Aprende desde cero a crear aplicaciones*. Primera edició. RC Libros,2 015. ISBN-10: 8494305581
- Neil Smyth. Android *Studio Development Essentials*. Segona edició. CreateSpace, 2014. ISBN-10: 150061386X
- Michael Burton. *Android App Development for Dummies*. Primera edició. Hungry Minds, 2014. ISBN-10: 1118407814
- Ryan Cohen ,Tao Wang . *GUI Design for Android Apps*. Primera edició. Apress, 2014. ASIN: B00M4FC97Q

# <span id="page-65-2"></span>**Referencies consultades**

- Guia oficial de desenvolupament per a Android. [En línea] <https://developer.android.com/guide>
- Forum de Stackoverflow. [En línea] <http://stackoverflow.com/>
- Biblioteca de la Universitat oberta de Catalunya. [En línea] <http://biblioteca.uoc.edu/>
- Pàgina oficial de la base de dades SQLite. [En línea] https://www.sqlite.org

# <span id="page-65-3"></span>**Articles**

- Creando un navigation drawer (Menú lateral) en Android. [En línia] <http://www.desarrollolibre.net/blog/tema/127/android/creando-un-navigation-drawer-menu-lateral-en-android>
- Tutorial Para Crear Un Navigation Drawer En Android. [En línia] <http://www.hermosaprogramacion.com/2014/11/android-navigation-drawer-tutorial/>
- How To Make Material Design Navigation Drawer With Header View. [En línia] <http://www.android4devs.com/2014/12/how-to-make-material-design-navigation-drawer.html>
- Diseño de la interfaz de usuario: Vistas y Layouts. [En línia] [http://www.androidcurso.com/index.php/tutoriales-android/32-unidad-2-diseno-de-la-interfaz-de-usuario-vistas-y](http://www.androidcurso.com/index.php/tutoriales-android/32-unidad-2-diseno-de-la-interfaz-de-usuario-vistas-y-layouts/114-layouts)[layouts/114-layouts](http://www.androidcurso.com/index.php/tutoriales-android/32-unidad-2-diseno-de-la-interfaz-de-usuario-vistas-y-layouts/114-layouts)
- Layout types. Key differences and properties. [En línia] <http://startandroid.ru/en/lessons/complete-list/207-lesson-6-layout-types-key-differences-and-properties.html>
- Tutorial De Bases De Datos SQLite En Aplicaciones Android. [En línia] <http://www.hermosaprogramacion.com/2014/10/android-sqlite-bases-de-datos/>
- Buenas prácticas usando Fragments en Android. [En línia] http://gpmess.com/blog/2014/04/16/buenas-practicas-usando-fragments-en-android/
- Programar Fragments (fragmentos) en Android. [En línia] http://jarroba.com/programar-fragments-fragmentos-en-android/
- Android Fragment. [En línia] [http://www.tutorialspoint.com/android/android\\_fragments.htm](http://www.tutorialspoint.com/android/android_fragments.htm)
- Float action button. [En línia] <https://github.com/makovkastar/FloatingActionButton>
- Personalizar ListView en Android. [En línia] <http://jhernandz.es/noticia/personalizar-listview-android>
- How To Create A Custom Listview Android Example. [En línia] [http://androidexample.com/How\\_To\\_Create\\_A\\_Custom\\_Listview\\_-](http://androidexample.com/How_To_Create_A_Custom_Listview_-_Android_Example/index.php?view=article_discription&aid=67&aaid=92) [\\_Android\\_Example/index.php?view=article\\_discription&aid=67&aaid=92](http://androidexample.com/How_To_Create_A_Custom_Listview_-_Android_Example/index.php?view=article_discription&aid=67&aaid=92)
- Android custom dialog example. [En línia] <http://www.mkyong.com/android/android-custom-dialog-example/>
- Android Adventures Custom Dialogs Using DialogFragment. [En línia] [http://www.i-programmer.info/programming/android/7426-android-adventures-custom-dialogs-using](http://www.i-programmer.info/programming/android/7426-android-adventures-custom-dialogs-using-dialogfragment.html)[dialogfragment.html](http://www.i-programmer.info/programming/android/7426-android-adventures-custom-dialogs-using-dialogfragment.html)
- Custom Dialog Android Example. [En línia] [http://androidexample.com/Custom\\_Dialog\\_-](http://androidexample.com/Custom_Dialog_-_Android_Example/index.php?view=article_discription&aid=88&aaid=111) [\\_Android\\_Example/index.php?view=article\\_discription&aid=88&aaid=111](http://androidexample.com/Custom_Dialog_-_Android_Example/index.php?view=article_discription&aid=88&aaid=111)
- Capture Image From Camera and Select Image From Gallery of Android Phone. [En línia] [http://www.c-sharpcorner.com/UploadFile/e14021/capture-image-from-camera-and-selecting-image-from-gallery](http://www.c-sharpcorner.com/UploadFile/e14021/capture-image-from-camera-and-selecting-image-from-gallery-o/)[o/](http://www.c-sharpcorner.com/UploadFile/e14021/capture-image-from-camera-and-selecting-image-from-gallery-o/)
- Android Take Photo from Camera and Gallery. [En línia] <http://www.theappguruz.com/blog/android-take-photo-camera-gallery-code-sample/>
- How to Crop Image from camera and gallery in Android. [En línia] <http://www.androidhub4you.com/2012/07/how-to-crop-image-from-camera-and.html>
- Android ImageView example. [En línia] <http://www.mkyong.com/android/android-imageview-example/>
- Android Chronometer. [En línia] <http://sampleprogramz.com/android/chronometer.php>
- Java Code Examples for android.widget.Chronometer. [En línia] <http://www.programcreek.com/java-api-examples/index.php?api=android.widget.Chronometer>